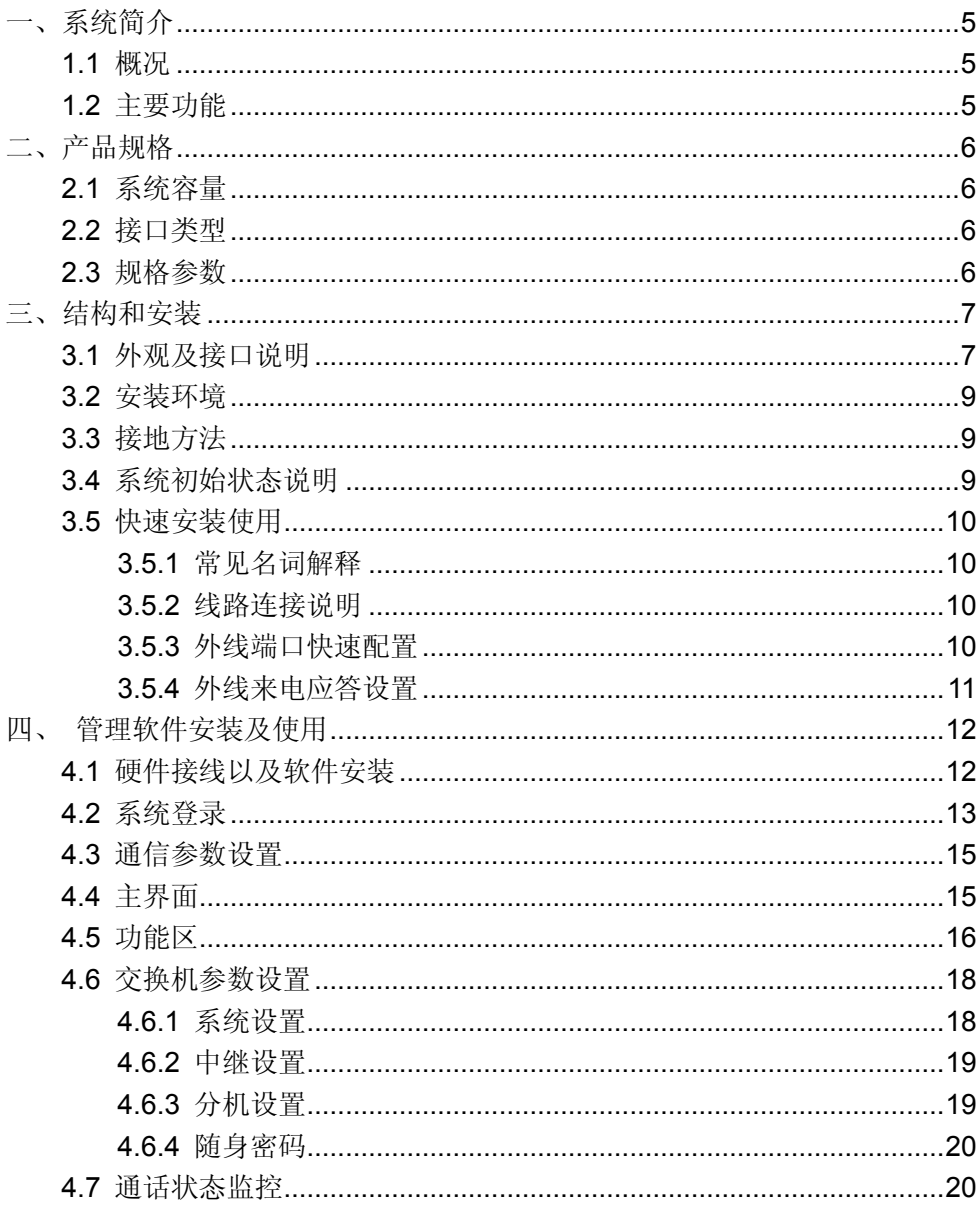

## 目录

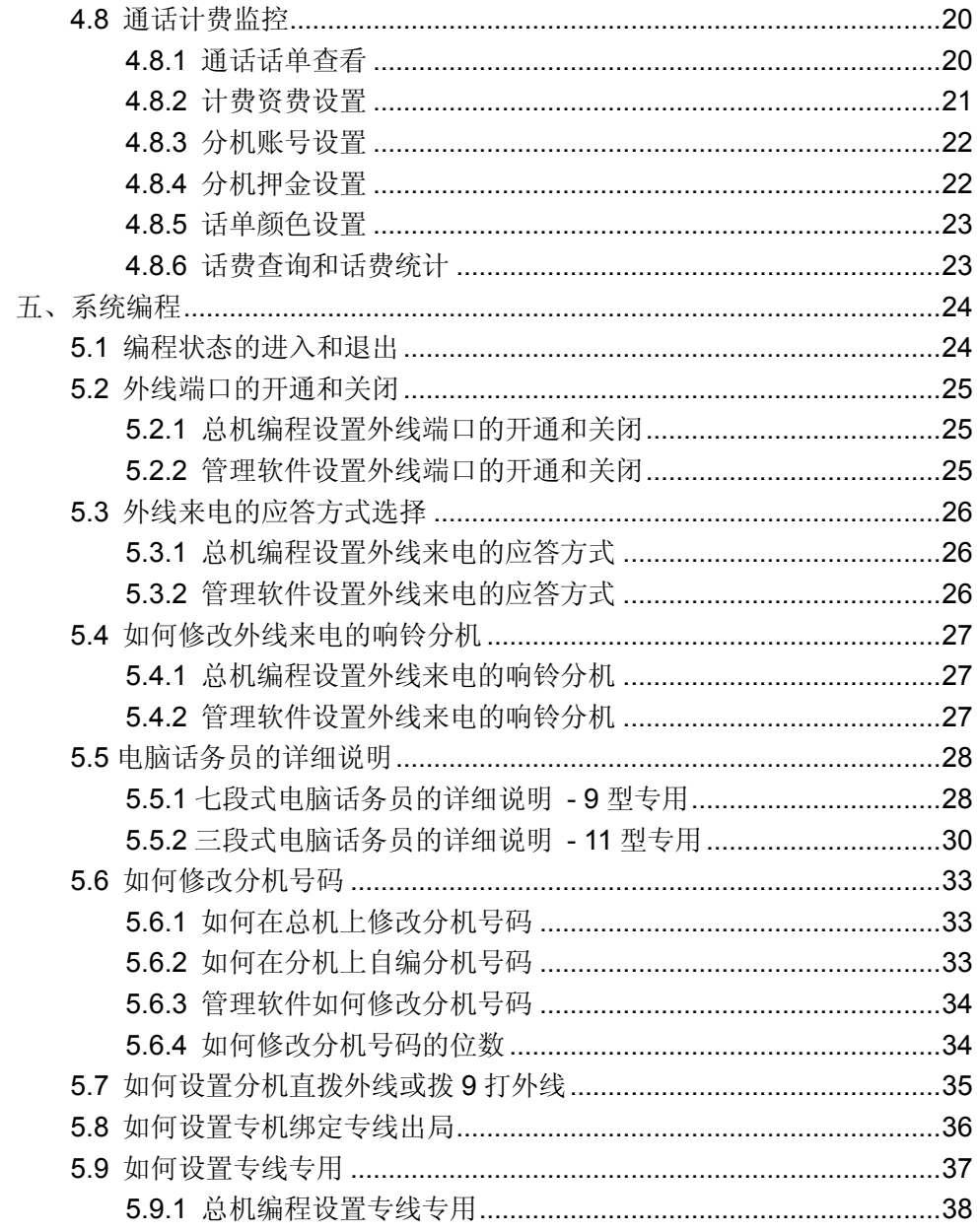

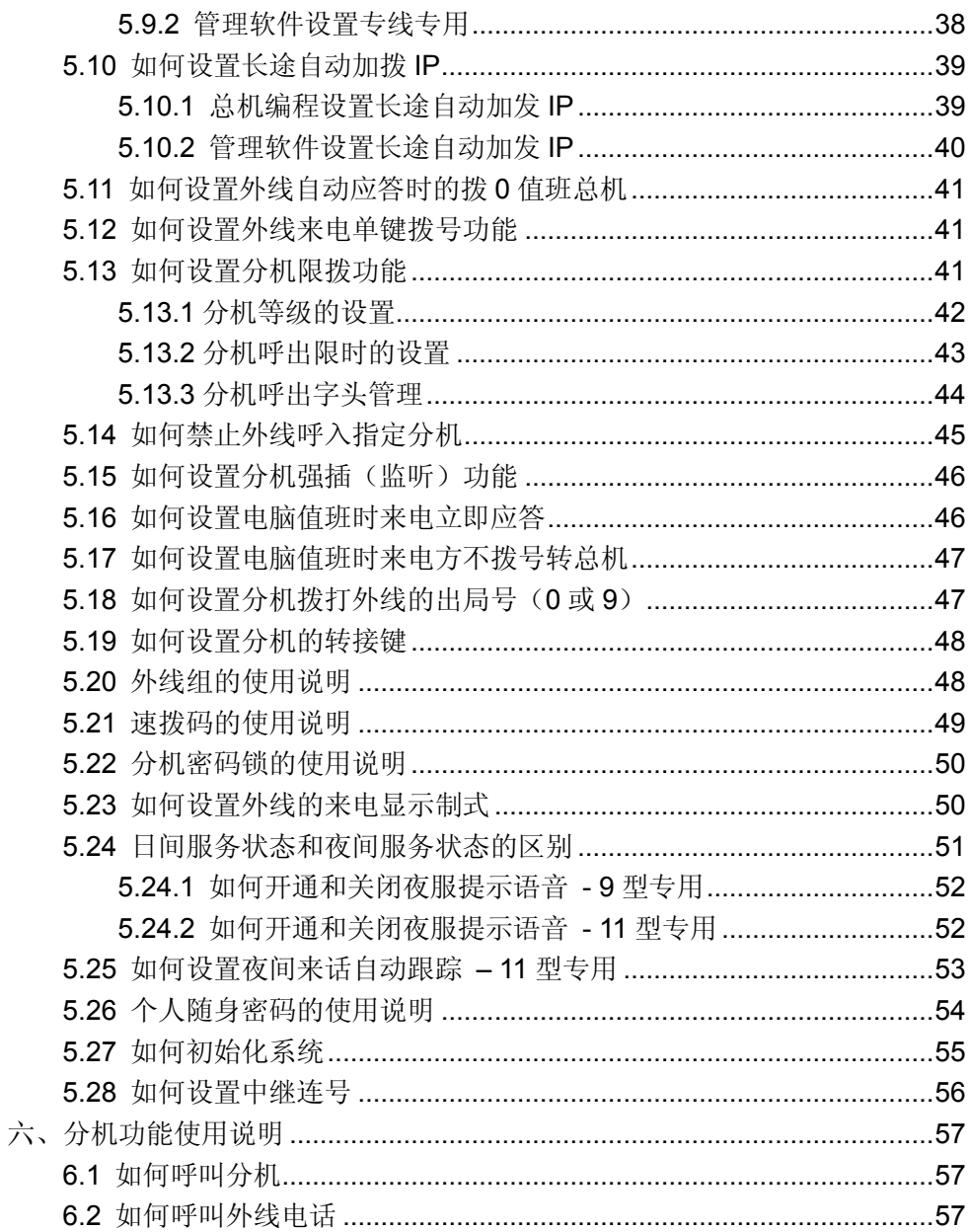

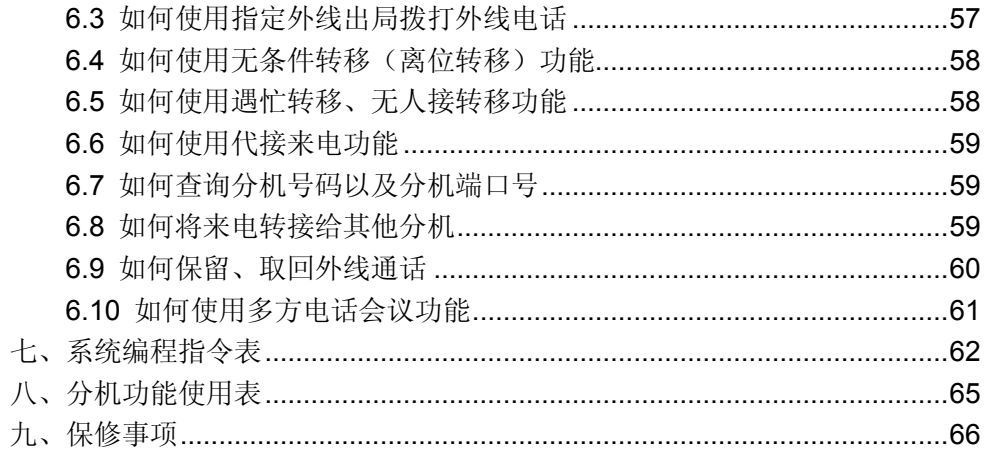

## <span id="page-4-0"></span>一、系统简介

### <span id="page-4-1"></span>**1.1** 概况

感谢您使用本集团电话系统。

本系统支持连接普通电话机、传真机、录音电话机、无绳电话机、电脑调制 解调器等终端设备。系统具有高度的稳定性和实用性,广泛应用于企事业单位、 商务楼宇、宾馆、酒店、学校、家庭等。

### <span id="page-4-2"></span>**1.2** 主要功能

- 产品符合中华人民共和国信息产业部入网标准。
- 系统具有可扩充性,在配置范围内可任意增减容量。
- 系统具备多条通话绳路,可同时进行内外线通话。
- 系统支持内、外线来电显示,外线支持双制式来电显示,支持二次来显功能。
- 系统支持普通电话机、无绳电话机、传真机、电脑调制解调器等终端设备。
- 系统支持外线来电人工转接、外线来电电脑话务员自动应答。
- 系统支持多段式电脑话务员,支持用户自定义引导语音。
- 系统支持日间、夜间两种服务状态,夜服时支持设置单独的来电引导语音。
- 系统支持多种限拨功能,可限制拨打外线、长途及声讯电话等。
- 系统支持来电转接、征询转接、模糊代接、指定代接等功能。
- 系统支持分机遇忙转移、分机无人接转移、分机离位转移功能。
- 系统支持呼出字头管理功能,支持设置限拨特殊码字头、拨打开放码字头。
- 系统支持计费管理,支持 PC 在线编程。
- 系统支持三种方式修改分机号码,灵活便捷。
- **●** 系统支持长途自动加拨 IP 功能, 节约通话费用。
- 系统支持速拨功能,可存储多组电话号码。
- 系统支持外线保留、三方会议、强插(监听)功能。
- 系统支持语音查询分机号码、分机物理端口号。
- 系统支持个人随身密码、分机密码锁功能。
- 系统支持外线通话限时功能。
- 系统支持外线来电单键拨号功能。
- 系统支持外接转接音乐、支持系统广播功能。
- <span id="page-5-0"></span>系统支持配接 4 门专用话机,实现状态显示、一键保留、一键呼叫等功能

### 二、产品规格

### <span id="page-5-1"></span>**2.1** 系统容量

- 系统最大配置: 8 外线 48 分机 (11 型) 12 外线 64 分机 (9 型)
- 系统最低配置: 4 外线 16 分机
- 扩容外线板:每块 4 门外线
- 扩容分机板:每块 8 门分机

### <span id="page-5-2"></span>**2.2** 接口类型

- 外线端口为模拟接口,采用 RJ11 接口, 外线通过 6P2C 水晶头接入。
- 分机端口为模拟接口,采用 RJ11 接口,分机通过 6P2C 水晶头连接电话机 等终端设备,分机 a、b 线间馈电电压为 42V±5V。
- 联机接口为 RS232 串口, RJ11 物理接口。
- 随机配送 USB 串口转接头(需要安装驱动),以及 4 芯联机线(线两端的水 晶头压线顺序相反,一端 1234,另一端 4321)。

### <span id="page-5-3"></span>**2.3** 规格参数

- 1、工作电压: AC 220V 50Hz
- 2、振铃电压: AC 90V 50Hz
- 3、端口馈电电压:DC 40V
- 4、最大功耗:≤35W
- 5、最大重量:≤6.5KG
- 6、软件环境:Windows XP/7/8/10 X86/X64

## <span id="page-6-0"></span>三、结构和安装

### <span id="page-6-1"></span>**3.1** 外观及接口说明

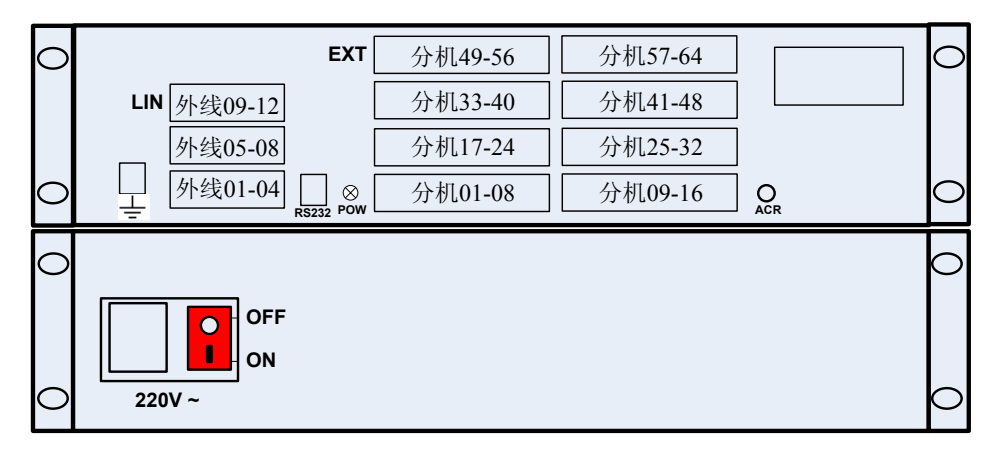

图 3-1. 机箱内布局示意图 - **9** 型(最大 12 外线 64 分机)

### 正面板说明:

- $\bullet$   $\;\;\doteq$   $\;$  接地端
- **LIN**:交换机的外线端口,采用 6P2C 的 RJ11 插座,各端口下方均有数字 标识,标识的数字为外线端口号,外线端口用来接入电话进线。
- **RS232**:交换机与电脑联机的接口,采用 RS232 串口通信。
- **POW**:电源指示灯,常亮则表明供电正常。
- **EXT:** 交换机的分机端口, 采用 6P2C 的 RJ11 插座, 各端口下方均有数字 标识,标识的数字为分机端口号,分机端口用来连接电话机等终端设备。
- **ACR**:录制电脑话务员提示语音的音频输入端。
- 背面板说明:
- **220V~:** 电源接口, 接入三芯电源线, 采用 50Hz 交流 220V 供电。
- **OFF**:表示电源关 **ON**:表示电源开

#### 说明:

9 型的广播接口在主板上部,音乐源接口在主板中部,如需使用,请打开上 盖接线。

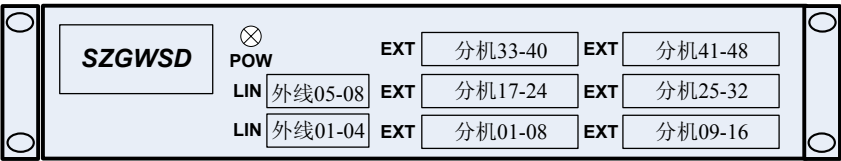

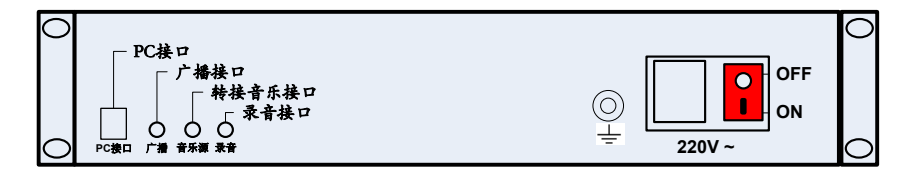

图 3-2. 交换机接口示意图 - **11** 型(最大 8 外线 48 分机)

### 正面板说明:

- **LIN**:交换机的外线端口,采用 6P2C 的 RJ11 插座,各端口下方均有数字 标识,标识的数字为外线端口号,外线端口用来接入电话进线。
- **POW**: 电源指示灯, 常亮则表明供电正常。
- **EXT:** 交换机的分机端口,采用 6P2C 的 RJ11 插座, 各端口下方均有数字 标识,标识的数字为分机端口号,分机端口用来连接电话机等终端设备。

## 背面板说明:

- **PC接口:** 交换机与电脑联机的接口, 采用 RS232 串口通信。
- 广播:外接广播系统,广播音频输出端。
- 音乐源:外接转接音乐输入端。
- **录音:** 录制电脑话务员提示语音的音频输入端。
- **220V~:** 电源接口,接入三芯电源线,采用 50Hz 交流 220V 供电。
- OFF: 表示电源关 ON: 表示电源开 +: 接地端

### <span id="page-8-0"></span>**3.2** 安装环境

主机建议安装在机房内,且机房应干燥、通风、无腐蚀气体、无强电干扰、 无强烈机械震动、无灰尘等。交换机四周应预留足够的空间,以便于设备的安装、 调试、维护以及散热。

### <span id="page-8-1"></span>**3.3** 接地方法

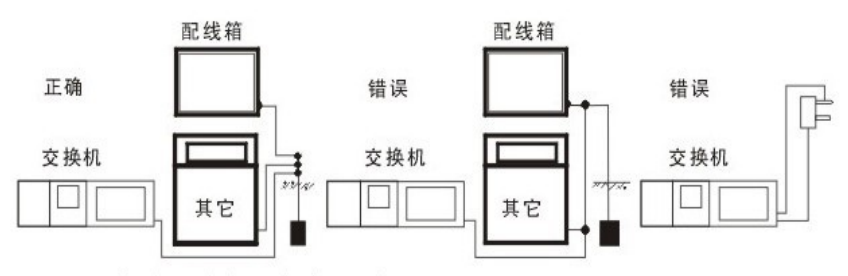

注: 接地对地电阳应小干5欧

### <span id="page-8-2"></span>**3.4** 系统初始状态说明

- 分机号码默认以 8 开头, 原始分机号码为 8 加分机端口号:
- 系统总机为 EXT01 端口所接的分机, 原始号码为 801:
- 系统的工作状态为日间服务状态,夜服状态可设置单独的来电响应方式;
- 外线呼入方式为人工接听, 所有外线来电都是 801 直接振铃。
- 默认拨"9"出局拨打外线, 拨"0"则系统总机振铃:
- 所有分机的服务等级为最高等级(国际),无任何限制;
- 系统具有 4 路停电直通,停电后 01-04 外线端口直通分机 801-804;
- 01-04 外线端口为开通状态,05-12 外线端口为关闭状态; (11 型只有 8 个外线端口, 请务必关闭不用的外线端口。)
- 系统的原始密码为 6666:
- 默认的转接方式为拍叉簧转接;
- 分机 EXT01-04 端口支持配接专用话机。

### <span id="page-9-0"></span>**3.5** 快速安装使用

#### <span id="page-9-1"></span>**3.5.1** 常见名词解释

- 外线: 电信、联通、移动等运营商接到用户端的电话讲线, 也叫做中继线。
- 内线:交换机连接到电话机等终端设备的内部电话线,也叫做分机线。
- **摘机:** 电话机提起手柄或者按下免提的操作, 称为摘机。
- **挂机:** 将手柄挂回或已处于免提状态时再次按下免提键的操作, 称为挂机。
- 叉簧:电话机挂机时,手柄的听筒部位压着的按钮,手柄提机时会向上弹起。
- **系统总机: EXT01** 端口所接的话机, 也叫做编程总机。
- <span id="page-9-2"></span>● 外线总机: 外线来电设置为电脑话务员应答时, 来电方拨 0 响铃的分机。

#### **3.5.2** 线路连接说明

#### 外线连接:

将模拟电话进线用 RJ11 水晶头压制,6P 的水晶头弹片面向下,从左到右, 依次编号 1、2、3、4、5、6,6P2C 的水晶头必须压制到中间的 3、4 上。

将压制好的电话线依次接入 LIN 端口, 从 LIN01 开始。

分机拨打外线时,交换机会优先从已打开的端口中,选择端口号靠前并且当 前无人使用的外线端口,分配给分机用户使用。

#### 内线连接:

使用 6P2C 的水晶头压制电话线,压制方法和外线进线相同。将压制好的电 话线一端接入 EXT 分机端口,一端接在电话机等终端设备上。

#### 电源连接:

将电源线插入"220V~"接口, 按下开关"ON"一侧, 打开电源, "POW" 指示灯常亮,表明交换机已经工作。

#### <span id="page-9-3"></span>**3.5.3** 外线端口快速配置

分机拨打外线时,交换机会优先从已打开的端口中,选择端口号靠前并且当 前无人使用的外线端口,分配给分机用户使用。因此,接入电话进线的外线端口 必须设置为开通状态,未接入电话进线的外线端口必须设置为关闭状态。否则, 分机拨 9 取外线时,如果选取了未接入电话进线的外线端口,分机将无法正常拨 打外线电话。交换机默认打开了 **LIN01-LIN04** 外线端口。

示例:用户接了三条外线,接入了 LIN01、LIN05、LIN06 三个端口。因此,必 须先关闭 LIN02、LIN03、LIN04 外线端口,再打开 LIN05、LIN06 外线端口。 操作: 在第一分机摘机听到嘟长音, 拨#99 6666#, 再次听到嘟长音, 表明讲入 编程模式。再拨 60 **02 0**#听到嘟长音(关闭 **LIN02** 外线端口),再拨 60 **03 0**# 听到嘟长音(关闭 **LIN03** 外线端口),再拨 60 **04 0**#听到嘟长音(关闭 **LIN04** 外线端口),再拨 60 **05 1**#听到嘟长音(打开 **LIN05** 外线端口),再拨 60 **06 1**# 听到嘟长音(打开 LIN06 外线端口), 挂机即可。

说明:上面的步骤很繁琐,因此建议用户依次接入外线端口。如非必要,不要跳 过,否则需要更多的步骤去设置,开通**/**关闭外线端口的详细方法见 **5.2** 节。

#### <span id="page-10-0"></span>**3.5.4** 外线来电应答设置

系统默认外线的来电应答方式为人工接听,外线来电后,801 分机直接响铃。

当 801 在使用电话时,外线来电将不会振铃。为防止漏接外线电话,用户可 以通过以下两种方法解决这个问题。

第一种,在 801 分机上设置遇忙转移。

当 801 在使用电话时,外线再有来电,系统会将该次来电转接至 801 的遇 忙转移分机。

例: 设置 801 的遇忙转移分机为 802。

设置: 在 801 摘机, 拨#6 802, 听到嘟长音, 挂机即可。

说明:当 801 在使用电话时,外线若再有来电,交换机会自动将本次来电转接给 802 分机。

第二种,设置外线来电为电脑话务员自动应答。

外线来电方拨通电话后,系统将自动给来电方播放引导语音,来电方听到提 示语音后,拨相应的分机号码,被叫分机将会响铃。如果来电方拨 0,则该外线 的外线总机响铃。初始状态下,所有外线的外线总机均是 801。

例:将所有外线均设置为电脑话务员应答。

设置:第一分机摘机听到嘟长音,拨#99 6666#,再次听到嘟长音,表明进入编 程模式。再拨 61\*\* **1**#,听到嘟长音后挂机。

说明:如果被叫分机正忙,系统将会语音提示来电方被叫分机正忙,提醒来电方 改拨其他分机;如果被叫分机无人接,系统将会语音提示来电方分机无人接,提 醒来电方改拨其他分机。

## <span id="page-11-0"></span>四、管理软件安装及使用

### <span id="page-11-1"></span>**4.1** 硬件接线以及软件安装

- 1) USB 转接头插入电脑的 USB 接口,台式机优先使用板载的后置 USB 接口。
- 2) 打开光盘-《USB 转串口》文件夹或至官网下载驱动程序,双击"USB 转串 口驱动软件.EXE",出现下图所示界面,双击"安装"按钮。

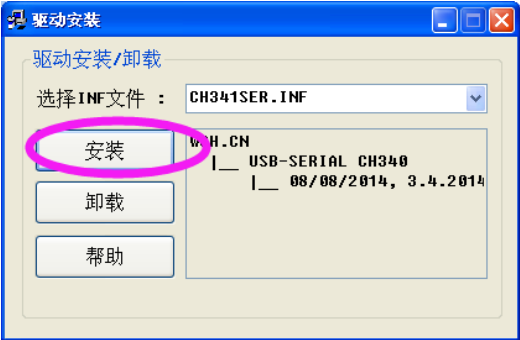

3) 等待自动安装完成, 出现下图所示界面, 再**重启电脑**(电脑新装驱动, 或该 USB 接口之前未使用过本型号 USB 转接口,上述两类情况必须重启电脑)。

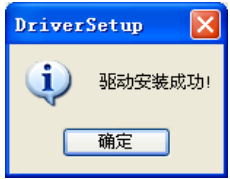

4) (如果上一步需要重启电脑,请重启后再操作本步骤),打开计算机的设备 管理器,看到"USB-SERIAL CH340(COM7)",COM7 就是串口的端口 号,端口号不是固定的,更换转接口或 USB 接口,都可能导致端口号变动。

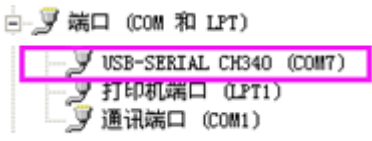

- 5) 安装 PC 管理软件,打开对应机型的《管理软件安装包》, 双击"双击安装.exe", 开始安装,直到安装完成。特别注意,如果安全软件或者防火墙拦截,请放 行,否则安装异常。
- 6) 打开 PC 管理软件,设置正确的通信参数,检查联机状态。 将端口号设置为当前联机所使用的端口,请严格按照下列数据设置通信参数, 否则管理软件无法正常联机。波特率设置为 **2400**,数据位为 **8**,停止位为 **1**, 其他均为 **None**。

#### 常见问题:

1. 打开设备管理器的方法: 在部分 GHOST 系统上,用户可以直接右键点击桌面上的"我的电脑"图标, 在弹出的菜单中选择"设备管理器"。

**WINXP**:开始菜单--设置--控制面板--管理工具--计算机管理--设备管理器-- 端口(COM 和 LPT)。

**WIN7**:开始菜单--控制面板--设备管理器--端口(COM 和 LPT)。

**WIN8**:开始菜单--控制面板--设备管理器--端口(COM 和 LPT)。

- 2. 如果安装驱动后,在设备管理器中无法找到此设备,请尝试重启电脑,或者 更换 USB 接口(台式机前置接口,笔记本 USB 接口,可能存在供电不足情 况)。
- 3. 第 4)步查看端口号时,请特别注意,端口号是否和其他端口相互冲突。如有 冲突请更改端口号,更改的方法:右键该端口,选择属性-端口设置-高级-COM 端口号,选择合适的端口号,然后点击确定,确认修改。
- 4. 当联机失败时, 请检查"通信参数"中的端口号是否正确, 是否存在多个 USB 转接口,选择的 COM 口是否为当前联机的 USB 转接口。

#### <span id="page-12-0"></span>**4.2** 系统登录

运行管理软件,点击"用户登陆"按钮,弹出"登陆系统"对话框,默认的 用户名为"**admin**",默认的密码为"**admin**" ,点击"登陆"按钮,"登陆系 统"对话框将自动关闭,登陆成功。此时,"下载数据"、"上传备份"、"交换机 参数设置"等功能按钮已经解锁。

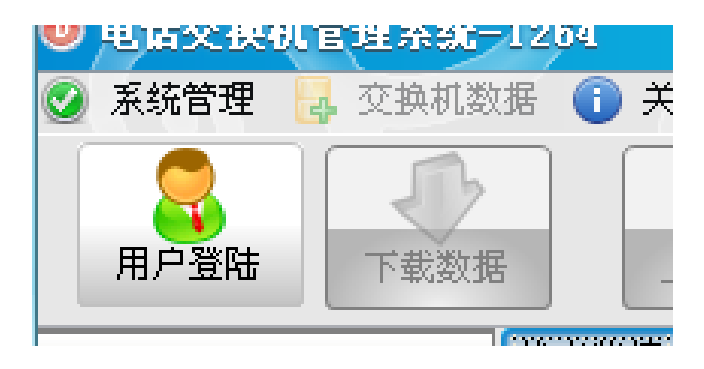

图 4-1 "用户登陆"按钮

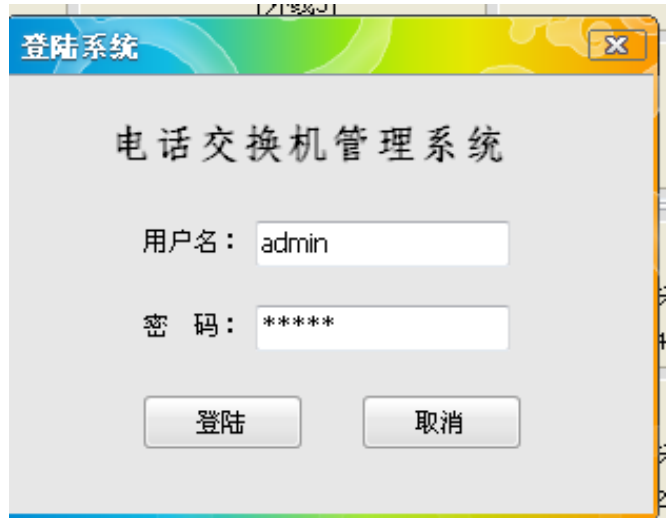

### 图 4-2 "登录系统"对话框

### <span id="page-14-0"></span>**4.3** 通信参数设置

运行管理软件,点击"系统管理"菜单,选择"通信参数"弹出 "串口设 置"对话框。按照下列说明逐个更改对话框中相应选项的值:

端口(**Port**):设置为当前联机所用的端口号

波特率 (Baud rate): 只能设置为"2400"

数据位 (Data bits): 只能设置为"8"

停止位(**Stop bits**):只能设置为"1"

奇偶校验位(**Parity**):只能设置为"None"

数据流控制(**Flow control**):只能设置为"None"

设置完成后,点击确定按钮,"串口设置"对话框将自动关闭。

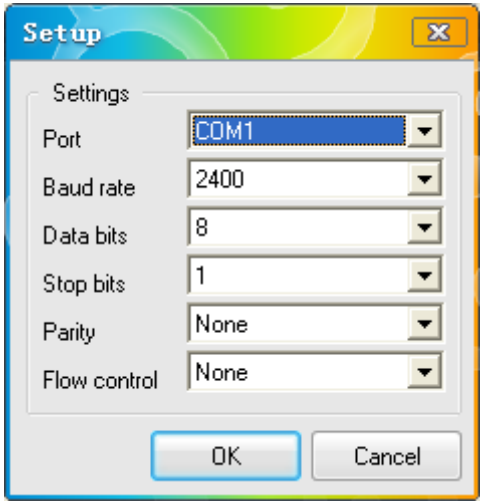

图 4-3 "串口设置"对话框

### <span id="page-14-1"></span>**4.4** 主界面

主界面由功能区、交换机参数设置、通话状态监控和通话计费监控四个部分 组成。功能区:用户登陆、下载数据、上传备份、备份数据、打开数据和退出系 统。交换机参数设置:系统设置、中继设置、分机设置和随身密码。通话状态监 粹: 实时显示内外线各端口的状态。通话计费监控: 通话话单查看、计费资费设 置、分机帐号设置、分机押金设置、话单颜色设置、话费查询和话费统计。

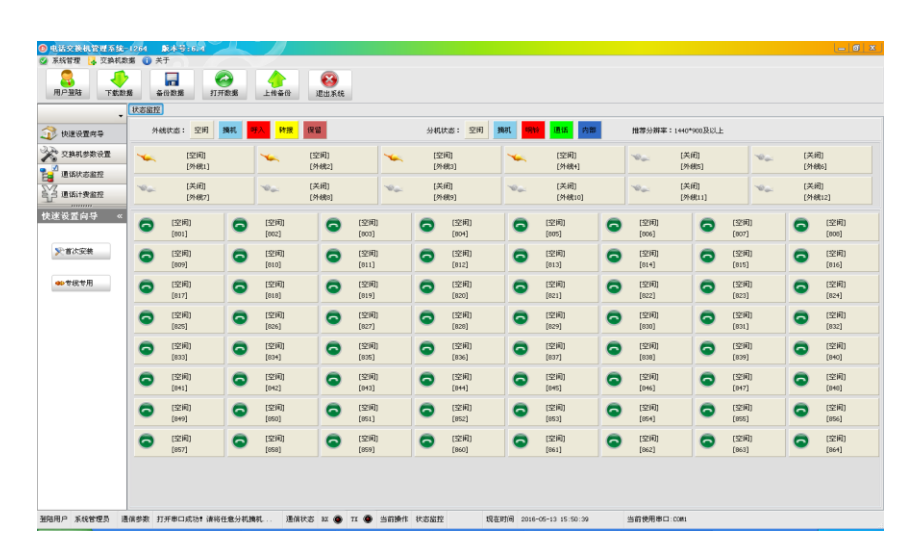

图 4-4 软件主界面

### <span id="page-15-0"></span>**4.5** 功能区

用户登陆:未登陆用户只可以使用通话状态监控功能,无权使用其他功能。

下载数据: 鼠标左键单击"下载数据"按钮, 弹出"交换机数据下载"窗口, 如图 4-5 所示,使用该功能将从交换机中下载数据。管理软件下载数据时,请不要使 用交换机拨打电话。

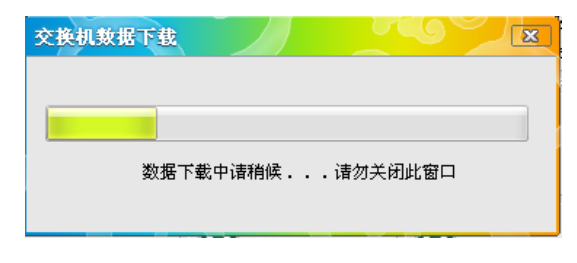

图 4-5 "交换机数据下载"对话框

备份数据:鼠标左键单击"备份数据"按钮,弹出"另存为"对话框,选择保存 路径以及备份的文件名,点击"保存按钮",弹出"备份成功!"提示,点击"OK" 关闭对话框,当前配置数据已经全部备份到指定文件。

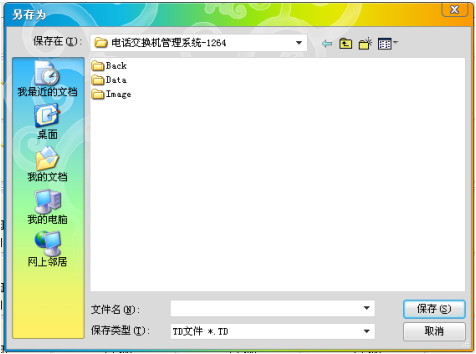

图 4-6 "备份数据"对话框

打开数据:鼠标左键单击"打开数据"按钮,弹出"打开"对话框,选择备份文 件,点击"打开",弹出"打开备份成功!"提示,点击"OK"关闭对话框,软 件中数据已经刷新为之前备份的数据。

上传各份:鼠标左键单击"上传各份"按钮,在弹出的页面中勾选要上传的项目, 点击确认上传。此操作会将软件内的选中数据,同步到交换机中。

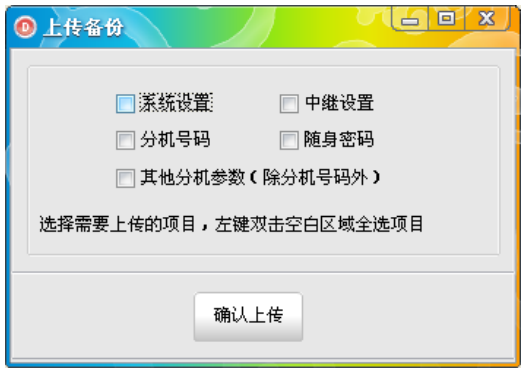

退出系统:鼠标左键单击"退出系统"按钮,关闭管理软件。

### <span id="page-17-0"></span>**4.6** 交换机参数设置

交换机参数设置包括系统设置、中继设置、分机设置和随身密码。

#### <span id="page-17-1"></span>**4.6.1** 系统设置

鼠标左键单击"系统设置"按钮,弹出"系统参数设置"界面。

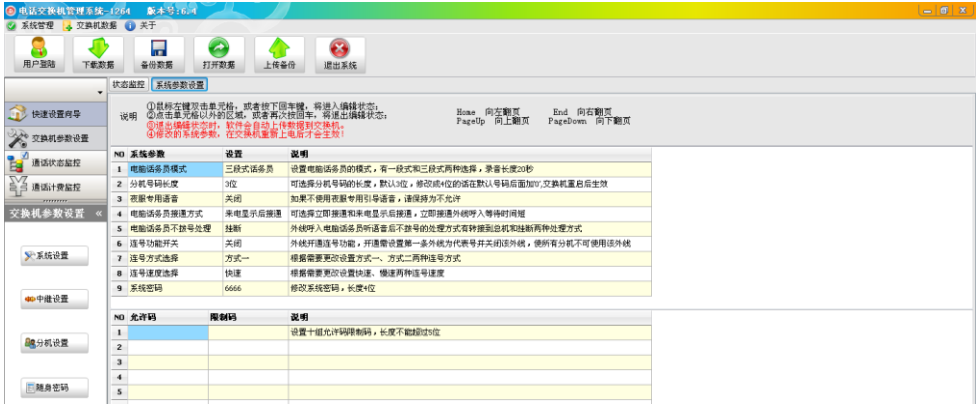

图 4-8 "系统参数设置"界面

界面的上半部分为系统参数设置区域,一共有 9 项参数,包括电脑话务员模 式、分机号码长度、广播功能开关(夜服功能开关)、电脑话务员接通方式、电 脑话务员不拨号处理、连号功能开关、连号方式选择、连号速度选择和系统密码 数。

编号为 No1 的系统参数是电脑话务员模式,可以设置为"三段式话务员" 或"一段式话务员"。一段式话务员时,引导语录音时长为 20 秒。双击该参数的 设置区域,修改选项内容,敲击回车键确认修改。

注意:"广播功能开关"的参数对广播功能无效,广播功能始终开启。该参 数为"夜服专用话务员提示语音"的开关。

在后续的章节中,会详细说明其他的系统参数。系统参数修改上传后,务必 重启交换机。

界面的下半部分为允许码(开放码)、限制码(特殊码)设置区域。

#### <span id="page-18-0"></span>**4.6.2** 中继设置

鼠标左键单击"中继设置"按钮,弹出"中继设置"界面,此界面可设置中 继(外线)的各项参数,包括外线开关、呼入方式(日间)、呼入方式(夜间)、 外线组、连号功能、来电显示、夜间跟踪、1 号端口响铃...8 号端口响铃、中继 连号,界面如图 4-9 所示。

| $-0x$<br>◎ 电话交换机管理系统-1264<br>版本号:6.4 |                         |             |                         |                                                             |     |           |                |                |          |               |        |        |        |        |        |                |
|--------------------------------------|-------------------------|-------------|-------------------------|-------------------------------------------------------------|-----|-----------|----------------|----------------|----------|---------------|--------|--------|--------|--------|--------|----------------|
| ◎ 系统管理 → 交换机数据 ● 关于                  |                         |             |                         |                                                             |     |           |                |                |          |               |        |        |        |        |        |                |
| т<br>用户登陆<br>下载数据                    |                         | 景<br>备份数据   | ø<br>打开数据               | Ø<br>上传备份<br>退出系统                                           |     |           |                |                |          |               |        |        |        |        |        |                |
| ٠                                    |                         | 状态监控 中继参数设置 |                         |                                                             |     |           |                |                |          |               |        |        |        |        |        |                |
| <b>O 快速设置向导</b><br>大 交换机参数设置         | 说明                      |             | ③退出蝎蜂状态时,软件会自动上传数据到交换机。 | ①鼠标左键双击单元格,或者按下回车键,将进入编辑状态;<br>②点击单元格以外的区域,或者再次按回车,将退出编辑状态; |     | 惢<br>批量设置 | Home<br>PageUp | 向左翻頁<br>p 向上翻页 | End 向右翻页 | PageDown 向下翻页 |        |        |        |        |        |                |
|                                      | 外线端口                    | 外线开关        | 呼入方式(日间)                | 呼入方式(夜间)                                                    | 外线组 | 连号功能      | 未电显示           | 夜间跟踪           | 1号端口响铃   | 2号第口哨铃        | 3号端口哨铃 | 4号端口哨铃 | 5号端口响铃 | 6号端口响铃 | 7号端口哨铃 | 8 <sup>2</sup> |
| Рá<br>通话状态监控                         | $\mathbf{1}$            | 开           | 人工接听                    | 人工接听                                                        | 无   | 关闭        | 普通             | 关闭             | 日夜间均明铃   | 不明脸           | 不明铃    | 不明铃    | 不明镜    | 不响铃    | 不明钟    | 不明             |
| 言言 通话计费监控<br>,,,,,,,,,               | $\overline{z}$          | 开           | 人工接听                    | 人工接听                                                        | 无   | 关闭        | 普通             | 关闭             | 日夜间均明铃   | 不响排           | 不响铃    | 不响铃    | 不响铃    | 不响铃    | 不順幹    | 不响             |
|                                      | $\overline{\mathbf{3}}$ | 开           | 人工接听                    | 人工接听                                                        | 无   | 关闭        | 曾通             | 关闭             | 日夜间均明铃   | 不明镜           | 不明铃    | 不明铃    | 不明验    | 不响铃    | 不明钟    | 不明             |
| 交换机参数设置                              | $\overline{4}$          | 开           | 人工接听                    | 人工接听                                                        | 无   | 关闭        | 普通             | 美闭             | 日夜间均响铃   | 不响惊           | 不响铃    | 不响铃    | 不响铃    | 不响性    | 不响铃    | 不响             |
| <b>文 系统设置</b>                        | $\mathbf{s}$            | 关           | 人工接听                    | 人工接听                                                        | 无   | 关闭        | 曾通             | 关闭             | 日夜间均明铃   | 不明特           | 不明铃    | 不明铃    | 不明铃    | 不响铃    | 不明钟    | 不明             |
|                                      |                         | 美           | 人工接听                    | 人工接听                                                        | 无   | 关闭        | 普通             | 关闭             | 日夜间均明铃   | 不响铃           | 不响铃    | 不响铃    | 不响铃    | 不响铃    | 不响铃    | 不响             |
|                                      | $\mathbf{z}$            | 关           | 人工接听                    | 人工接听                                                        | 无   | 关闭        | 普通             | 关闭             | 日夜间均明铃   | 不响掉           | 不明铃    | 不响铃    | 不响铃    | 不响铃    | 不顺特    | 不明             |
|                                      | 8                       | 关           | 人工接听                    | 人工接听                                                        | 无   | 关闭        | 普通             | 关闭             | 日夜间均明铃   | 不明钟           | 不明铃    | 不响铃    | 不明脸    | 不响铃    | 不明暗    | 不明             |
|                                      | $\mathbf{q}$            | 关           | 人工接听                    | 人工接听                                                        | 无   | 关闭        | 普通             | 关闭             | 日夜间均明铃   | 不响掉           | 不响铃    | 不响铃    | 不响铃    | 不响铃    | 不順幹    | 不明             |
| 中中继设置                                | 10                      | 关           | 人工接听                    | 人工接听                                                        | 无   | 关闭        | 常通             | 关闭             | 日夜间均明铃   | 不明镜           | 不明铃    | 不响铃    | 不明验    | 不明轴    | 不明的    | 不明             |

图 4-9 "中继参数设置"界面

#### <span id="page-18-1"></span>**4.6.3** 分机设置

鼠标左键单击"分机设置"按钮,弹出"分机设置"界面,此界面可设置弹 性号码、提机方式、转接方式、服务级别、速拨功能、强插功能、外线呼入、开 放码、特殊码、IP 功能、开放 IP、通话限时、遇忙转移、转移号码、外线 1... 外线 12,界面如图 4-10 所示。

| ◎ 电话交换机管理系统-1264    |                |                | 版本号:6.4           |           |                         |                                                             |      |           |           |     |                  |         |      |        |      |           |     |     |         |     | $-0x$          |
|---------------------|----------------|----------------|-------------------|-----------|-------------------------|-------------------------------------------------------------|------|-----------|-----------|-----|------------------|---------|------|--------|------|-----------|-----|-----|---------|-----|----------------|
| ◎ 系统管理 → 交换机数据 ● 关于 |                |                |                   |           |                         |                                                             |      |           |           |     |                  |         |      |        |      |           |     |     |         |     |                |
| т<br>用户登陆           | 下動設長           | 备份数据           | ۵                 | G<br>打开数据 | 上传备份                    | a<br>退出系统                                                   |      |           |           |     |                  |         |      |        |      |           |     |     |         |     |                |
|                     | $\blacksquare$ | 状态监控           | 分机设置              |           |                         |                                                             |      |           |           |     |                  |         |      |        |      |           |     |     |         |     |                |
| <b>O 快速设置向导</b>     |                | 说明             |                   |           | ③退出娼妓状态时,软件会自动上传数据到交换机。 | ①鼠标左键双击单元格,或者披下回车键,将进入编辑状态。<br>②点击单元格以外的区域,或者再次按回车,将退出编辑状态。 |      | æ<br>批量设置 | ۰<br>检查号码 |     | 快速定位<br>◎ 按分机号码: |         |      | 按端口号码: |      | ۰<br>块速定位 |     |     |         |     |                |
| 大 交換机参数设置           |                | 物理端口           | 模性号码              | 提机方式      | 转接方式                    | 服务(成员)                                                      | 速接功能 | 强振功能      | 外线呼入      | 允许码 | 限制码              | 出局号码    | 开放IP | 通话即时   | 通忙转移 | 转移号码      | 外线1 | 外线2 | 44 40 3 | 外线4 | <b>44 40 5</b> |
| Рg<br>通话状态监控        |                | $\mathbf{1}$   | 801               | 内线        | <b>FLASH</b>            | 国际                                                          | 不允许  | 不允许       | 允许        | 允许  | 允许               | $\circ$ | 否    | 否      | 否    |           | 允许  | 允许  | 允许      | 允许  | 允许             |
| 通话计费监控              |                | $\overline{2}$ | 802               | 内线        | <b>FLASH</b>            | 国际                                                          | 不允许  | 不允许       | 允许        | 允许  | 允许               |         | 否    | 否      | 否    |           | 允许  | 允许  | 允许      | 允许  | 允许             |
| 自言<br>,,,,,,,,,     |                | $\mathbf{3}$   | B <sub>0.13</sub> | 内线        | <b>FLASH</b>            | 国际                                                          | 不允许  | 不允许       | 允许        | 允许  | 允许               | $\sim$  | 종    | 否      | 否    |           | 允许  | 允许  | 允许      | 允许  | 允许             |
| 交换机参数设置             |                | $\overline{4}$ | 804               | 内线        | <b>FLASH</b>            | 国际                                                          | 不允许  | 不允许       | 允许        | 允许  | 允许               |         | 脔    | 否      | 否    |           | 允许  | 允许  | 允许      | 允许  | 允许             |
|                     |                | s              | 805               | 内线        | <b>FLASH</b>            | 田际                                                          | 不允许  | 不允许       | 允许        | 允许  | 允洋               |         | 否    | 否      | 否    |           | 允许  | 允许  | 允许      | 允许  | 北洋             |
|                     |                | 6              | 806               | 内线        | <b>FLASH</b>            | 国际                                                          | 不允许  | 不允许       | 允许        | 允许  | 允许               |         | 否    | 否      | 否    |           | 允许  | 允许  | 允许      | 允许  | 允许             |
| 史系统设置               |                |                | 807               | 内线        | <b>FLASH</b>            | 国际                                                          | 不允许  | 不允许       | 允许        | 允许  | 允许               |         | 否    | 否      | 否    |           | 允许  | 允许  | 允许      | 允许  | 允许             |
|                     |                | $\mathbf{a}$   | 808               | 内线        | <b>FLASH</b>            | 国际                                                          | 不允许  | 不允许       | 允许        | 允许  | 允许               | ۱Q      | 종    | 否      | 否    |           | 允许  | 允许  | 允许      | 允许  | 允许             |
|                     |                | 9              | 809               | 内线        | <b>FLASH</b>            | 国际                                                          | 不允许  | 不允许       | 允许        | 允许  | 允许               |         | 否    | 否      | 否    |           | 允许  | 允许  | 允许      | 允许  | 允许             |
| 中中继设置               |                | 10             | 810               | 内线        | <b>FLASH</b>            | 国际                                                          | 不允许  | 不允许       | 允许        | 允许  | 允许               |         | 否    | 香      | 香    |           | 允许  | 允许  | 允许      | 允许  | 允许             |
|                     |                | 11             | 811               | 内线        | <b>FLASH</b>            | 関係                                                          | 不允许  | 不允许       | 允许        | 允许  | 允许               |         | 寄    | 否      | 霄    |           | 允许  | 允许  | 允许      | 允许  | 允许             |
|                     |                | 12             | 812               | 内线        | <b>FLASH</b>            | 国际                                                          | 不允许  | 不允许       | 允许        | 允许  | 允许               |         | 否    | 否      | 否    |           | 允许  | 允许  | 允许      | 允许  | 允许             |
| 腹分机设置               |                | 13             | 813               | 内线        | <b>FLASH</b>            | 国际                                                          | 不允许  | 不允许       | 允许        | 允许  | 允许               |         | 类    | 否      | 否    |           | 允许  | 允许  | 允许      | 允许  | 允许             |

图 4-10 "分机参数设置"界面

#### <span id="page-19-0"></span>**4.6.4** 随身密码

鼠标左键单击"随身密码,弹出"随身密码速拨码设置"界面,此界 面可设置随身密码、系统速拨码等,No1 的系统速拨码为 IP 号码编辑框,No7 的系统速拨码为第一组夜间跟踪号码,No8 的系统速拨码为第二组夜间跟踪号码。

#### <span id="page-19-1"></span>**4.7** 通话状态监控

鼠标左键单击"状态监控"按钮,弹出"状态监控"界面,此界面可实时显 示各个端口的状态,如图 4-11 所示。

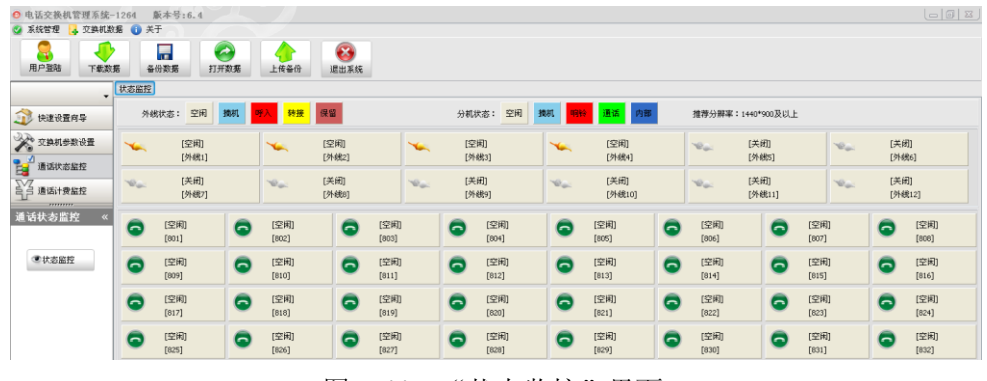

图 4-11 "状态监控"界面

#### <span id="page-19-2"></span>**4.8** 通话计费监控

通话计费监控包括通话话单查看、计费资费设置、分机帐号设置、分机押金 设置、话单颜色设置、话费查询和话费统计。

#### <span id="page-19-3"></span>**4.8.1** 通话话单查看

鼠标左键单击"通话话单杳看"按钮,弹出"通话计费"界面,此界面可杳 看所有分机拨打外线电话的记录,包括分机号码、外线号、拨号、日期、通话时 间、通话时长、费率、话费、话务类型、说明等信息,如图 4-12 所示。

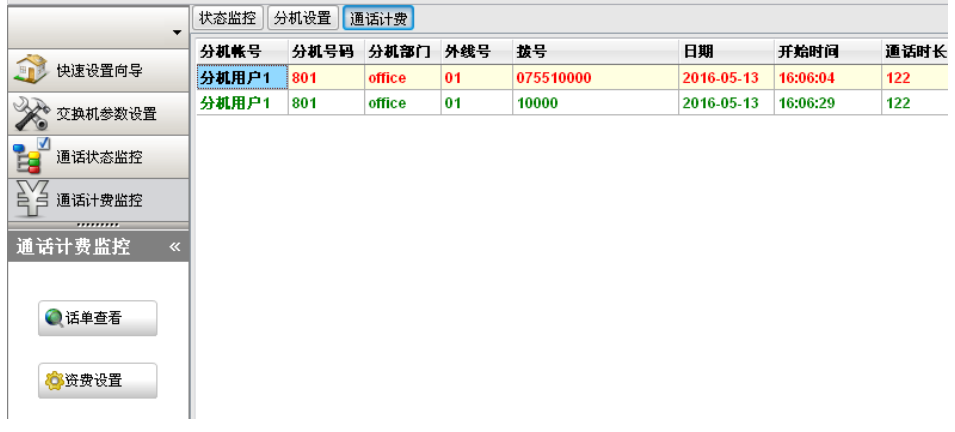

#### 图 4-12 "通话计费"界面

#### <span id="page-20-0"></span>**4.8.2** 计费资费设置

鼠标左键单击"计费资费设置"按钮,弹出"资费设置"界面,此界面可设 置本地资费、长途资费、话务类型及延时、中继计费参数、地区表、二次拨号设 置和分机用户设置,如图 4-13 所示。

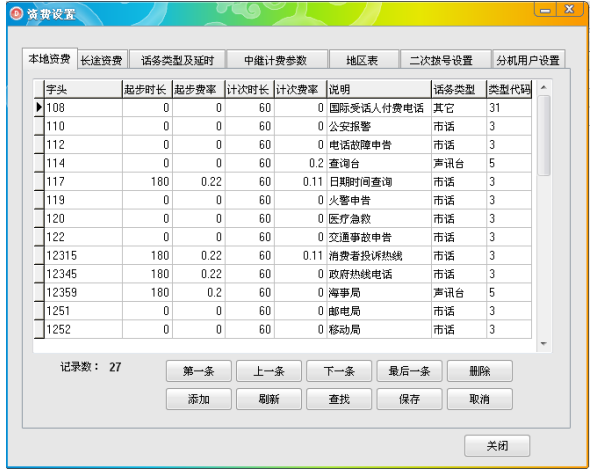

### 图 4-13 "资费设置"界面

#### 本地资费设置

起步时长:开始计费时长。 起步费率:起步时长的费率。 计次时长:超过起步时长后的计费时长。 计次费率:计次时长的费率。

话务类型代码:表示以某字头为开头的电话号码的类型。

以 117 字头为例: 起步时长 180 秒, 起步费率 0.22 元, 计次时长 60 秒, 计次费率 0.11 元,表示前三分钟的计费为 0.22 元,过了 3 分钟之后按每分钟 0.11 元计算。

#### 长途资费设置

计次间隔:计费的时间间隔 计费费率:计次间隔的费率

以 001 区号为例: 计次间隔为 6 秒, 计次费率为 0.8 元, 表示每 6 秒钟的计 费费率为 0.8 元。

#### 话务类型及延时设置

话务类型代码:输入数字作为话务类型代码(话务类型代码不可重复)

话务类型:输入该话务类型代码的名称

计费开关: "Y"表示计费, "N"表示不计费

<span id="page-21-0"></span>延时时间:该话务类型的通话,拨完号码开始计时,超过延时时间,开始计费

#### **4.8.3** 分机账号设置

鼠标左键单击"分机帐号设置"按钮,弹出"资费设置"界面,可增加或删 除分机账号等。分机账号以及分机号码均不能重号,否则押金充值以及通话计费 时将出现异常。

#### <span id="page-21-1"></span>**4.8.4** 分机押金设置

鼠标左键单击"分机押金设置"按钮,弹出"分机押金充值"界面,可单个 充值或者批量充值。点击"用户账号"或者"分机号码"右侧的下拉箭头, 选择 充值的账户,在"押金金额"内输入要充值的金额,点击"确定"进行充值,余 额将显示当前账户的押金余额。充值金额为负数时,表示扣除相应的押金。

#### <span id="page-22-0"></span>**4.8.5** 话单颜色设置

鼠标左键单击"话单颜色设置"按钮,弹出"话单颜色设置"界面,可以针 对不同的话务类型,设置不同的话单颜色。在通话计费、话费查询等界面,不同 的话务类型,将会以不同颜色的文字进行显示,便于管理员查看。

### <span id="page-22-1"></span>**4.8.6** 话费查询和话费统计

1170 en 1981 met 1972 in 1170 kan het Secolul I op de 1988 is 1997 was de 2000 in 1170 en het staat was de

可以根据分机号码、分机帐号、分机部门、外线号、指定时间段、话务类型 等进行筛选查询,可以进行话单打印、删除话单、清空话单、话费统计,如图 4-14 所示。

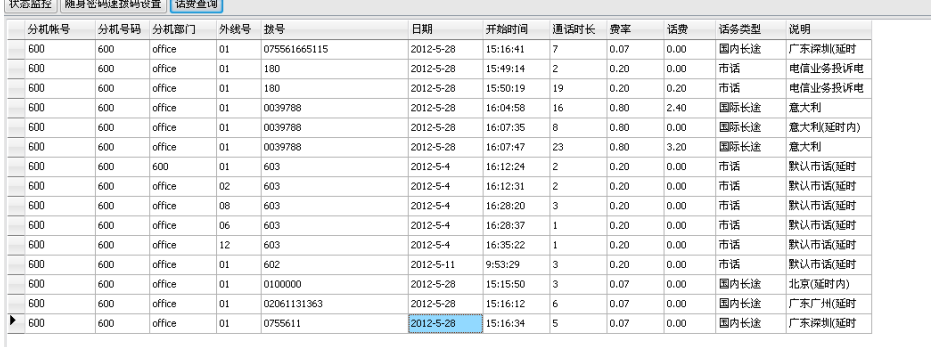

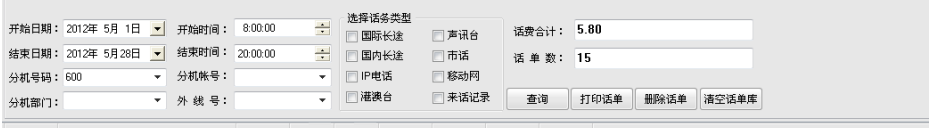

图 4-14 "话费查询"界面

### <span id="page-23-0"></span>五、系统编程

- (**1**)话机编程都是在 **EXT01** 分机端口(原始分机号为 **801**)上操作;
- (**2**)总机如果是直拨外线状态,摘机后必须先拨**\***切回内线,才能进入编程模式;
- (3) 进入编程模式后, 总机如果挂机超过 10 秒, 将退出编程状态;
- (**4**)指令中,**mm** 表示外线代码,可能值为 **01-12**,对应 **LIN01-LIN12** 端口, mm 用\*\*代替时,表示同时设置所有外线;
- (**5**)指令中,**nnn** 表示分机号码,用**\*\*\***表示同时设置所有分机;分机号码为四 位时,指令中"**nnn**"变为 **nnnn ,**用**\*\*\*\***表示同时设置所有分机;
- (**6**)编程指令必须进入编程模式后操作,分机功能指令不用进入编程模式;
- (**7**)编程成功会听到嘟长音,嘟**-**嘟忙音表示编程错误。

### <span id="page-23-1"></span>**5.1** 编程状态的进入和退出

#### 编程指令

讲入编程模式: #99 系统密码#, 默认密码为 6666

退出编程模式:99 8888# 或者挂机超过十秒

### 如何进入编程模式:

第一分机摘机听到嘟长音,拨#99 6666#,再次听到嘟长音,表明**讲入编程** 模式。超级密码为#99 5757#,将用户密码初始化为 0000。

#### 如何退出编程模式:

进入编程模式后, 拨 99 8888#听到嘟长音,表明已退出编程模式,也可以 挂机并等待十秒,系统将自动退出编程模式。

### 无法进入编程模式?摘机嘟长音,拨**#99 6666#**就嘟**-**嘟忙音,请对照下列情况逐 个排除:

- 1) 将交换机重启一次,重新进行编程操作;
- 2) 是否已处于编程模式? 摘机拨 99 8888#, 如果是嘟长音, 挂机再重试。
- 3) 总机是否设置为直拨外线? 摘机先拨\*号键, 注意拨号音(嘟长音)是否发 生变化?如果是,表明总机是直拨外线,进入编程模式前,请先拨\*号键。

### <span id="page-24-0"></span>**5.2** 外线端口的开通和关闭

#### <span id="page-24-1"></span>**5.2.1** 总机编程设置外线端口的开通和关闭

#### 编程指令

开通外线端口:60 mm **1**# (系统默认开通 **01-04**)

关闭外线端口:60 mm **0**# (系统默认关闭 **05-12**)

分机拨打外线时,交换机会优先选用端口号靠前的外线端口,端口必须处于 开通状态,分机必须有使用权,并且当前无人用。

因此,接入电话进线的外线端口必须设置为开通状态,未接入电话进线的外 线端口必须设置为关闭状态,否则分机可能会选取到没插线的外线端口出局。

mm 用\*\*代替时,表示同时设置 **LIN01-LIN12**,注意将 LIN09-LIN12 设置为 关闭状态。

#### 如何开通 **05** 外线端口:

第一分机摘机听到嘟长音,拨#99 6666#,再次听到嘟长音,表明讲入编程 模式。再拨 60 **05 1**#听到嘟长音,再拨 99 8888#听到嘟长音,挂机即可。

#### 如何关闭 **04** 外线端口:

第一分机摘机听到嘟长音, 拨#99 6666#, 再次听到嘟长音, 表明讲入编程 模式。再拨 60 **04 0**#听到嘟长音,再拨 99 8888#听到嘟长音,挂机即可。

#### <span id="page-24-2"></span>**5.2.2** 管理软件设置外线端口的开通和关闭

示例:开通 05 外线端口,关闭 04 外线端口。

#### 操作步骤:

- 1) 打开管理软件,点击"用户登陆"按钮,首次登陆必须点击"下载数据"按 钮,以免改错数据。如果已下载过数据,可以不用再次下载;
- 2) 点击"交换机参数设置"按钮,再点击"中继设置"按钮:
- 3) 将鼠标移动到"外线端口"为 **4** 的这一行,并继续移动到"外线开关"这一 列,单击回车键,选项进入编辑状态,选择为"关",再次单击回车键,确 认编辑,
- 4) 将鼠标移动到"外线端口"为 **5** 的这一行,并继续移动到"外线开关"这一 列,单击回车键, 选项讲入编辑状态, 选择为"开", 再次单击回车键, 确 认编辑。

### <span id="page-25-0"></span>**5.3** 外线来电的应答方式选择

#### <span id="page-25-1"></span>**5.3.1** 总机编程设置外线来电的应答方式

#### 编程指令

人工接听(日间 **/** 夜间):61 mm **0**# / 62 mm **0**# (系统默认) 电脑话务员(日间 **/** 夜间):61 mm **1**# / 62 mm **1**# 日间**/**夜间的区别:

日间可以保存一套外线呼入方式的配置方案,夜间可以保存另一套外线呼入 方式的配置方案。日间**/**夜间仅仅是两套方案的名称,和实际上的白天黑夜没有 任何关系。系统默认工作于日间服务状态,用户如非必要,不用切换服务状态。 人工接听和电脑话务员接听的区别

人工接听方式,当外线有来电呼入时,系统指定的分机响铃。默认所有外线 的响铃分机都是 801,即默认情况下,外线来电都是 801 响铃。如果外线来电方 需要找 805. 则由 801 进行人工转接。

电脑话务员方式,当外线有来电呼入时,系统给来电方播放引导语音,提示 来电方拨指定的分机号码或查号请拨 0,来电方根据提示拨相应的分机,被叫分 机将振铃。

### 如何将 **01** 外线呼入方式设置为人工接听:

第一分机摘机听到嘟长音,拨#99 6666#,再次听到嘟长音,表明进入编程 模式。再拨 61 **01 0**#听到嘟长音,再拨 99 8888#听到嘟长音,挂机即可。

### 如何将 **02** 外线呼入方式设置为电脑话务员:

第一分机摘机听到嘟长音, 拨#99 6666#, 再次听到嘟长音, 表明进入编程 模式。再拨 61 **02 1**#听到嘟长音,再拨 99 8888#听到嘟长音,挂机即可。

#### <span id="page-25-2"></span>**5.3.2** 管理软件设置外线来电的应答方式

示例:将 01 外线设置为人工接听方式,将 02 外线设置为电脑话务员方式。 操作步骤:

- 1) 打开管理软件,点击"用户登陆"按钮,首次登陆必须点击"下载数据"按 钮,以免改错数据。如果已下载过数据,可以不用再次下载;
- 2) 点击"交换机参数设置"按钮,再点击"中继设置"按钮;
- 3) 将鼠标移动到"外线端口"为 **1** 的这一行,并继续移动到"呼入方式(日间)"

这一列,单击回车键, 选项进入编辑状态, 选择为"人工接听",再次单击 回车键,确认编辑:

4) 将鼠标移动到"外线端口"为 **2** 的这一行,并继续移动到"呼入方式(日间)" 这一列,单击回车键, 选项进入编辑状态, 选择为"电脑话务员", 再次单 击回车键,确认编辑。

### <span id="page-26-0"></span>**5.4** 如何修改外线来电的响铃分机

#### <span id="page-26-1"></span>**5.4.1** 总机编程设置外线来电的响铃分机

#### 编程指令

**mm** 外线来电 **nnn** 分机响铃**(**日间 **/** 夜间**)**:1mm nnn **1**# / 2mm nnn **1**#  **mm** 外线来电 **nnn** 分机不响铃**(**日间 **/** 夜间**)**:1mm nnn **0**# / 2mm nnn **0**# 注意:此处的 **nnn** 表示分机号码,只能设置为 **EXT01 - EXT08** 的分机号码。

默认所有外线来电时, 都是 EXT01 端口响铃, 也就是 801 分机响铃。

#### 如何设置 **01** 外线打入时只有 **802** 响铃:(日间)

第一分机摘机听到嘟长音,拨#99 6666#,再次听到嘟长音,表明**讲入编程** 模式。再拨 61 **01 0**#听到嘟长音(设置 **01** 外线为人工接听),再拨 1 01 \*\*\* 0# 听到嘟长音(设置 **01** 外线来电所有分机不响铃),再拨 1 01 802 1#听到嘟长音

(设置**01**外线来电**802**分机响铃),再拨99 8888#听到嘟长音(退出编程模式), 挂机即可。

#### <span id="page-26-2"></span>**5.4.2** 管理软件设置外线来电的响铃分机

示例:设置 01 外线打入时只有 802 响铃。

#### 操作步骤:

- 1) 打开管理软件,点击"用户登陆"按钮,首次登陆必须点击"下载数据"按 钮,以免改错数据。如果已下载过数据,可以不用再次下载;
- 2) 点击"交换机参数设置"按钮,再点击"中继设置"按钮:
- 3) 将鼠标移动到"外线端口"为 **1** 的这一行,并继续移动到"**1** 号端口响铃" 这一列,单击回车键, 洗项讲入编辑状态, 洗择为"不响铃", 再次单击回 车键,确认编辑;

4) 继续移动到"2号端口响铃"这一列,单击回车键,选项讲入编辑状态,选 择为"日夜间均响铃",再次单击回车键,确认编辑。

提示:外线来电时,可以设置 **EXT01 - EXT08** 端口中任意一部或多部话机振铃。 示例:01 外线打入时 802、805 两部分机同时响铃。

#### 操作步骤:

第一分机摘机听到嘟长音, 拨#99 6666#, 再次听到嘟长音, 表明讲入编程 模式。再拨 61 **01 0**#听到嘟长音(设置 **01** 外线为人工接听),再拨 1 01 **\*\*\* 0**# 听到嘟长音(设置 **01** 外线来电所有分机不响铃),再拨 1 01 **802 1**#听到嘟长音 (设置 **01** 外线来电 **802** 分机响铃),再拨 1 01 **805 1**#听到嘟长音(设置 **01** 外 线来电 **805** 分机响铃),再拨 99 8888#听到嘟长音(退出编程模式),挂机即可。

### <span id="page-27-0"></span>**5.5** 电脑话务员的详细说明

### 特别注意:

### 请先确认机型,再操作本章节相关指令。

11 型和 9 型的指今不同,请谨慎操作,输入错误的操作指令,可能会误删 出厂预设的语音。

#### <span id="page-27-1"></span>**5.5.1** 七段式电脑话务员的详细说明 **- 9** 型专用

9 型为七段式电脑话务员,各段语音独立存储。

第一段来电引导语音, 固定可录音长度为 20 秒, 外线设置为电脑话务员值 班时,来电方会听到该段提示语音,出厂默认为"欢迎致电本公司,请拨分机号 码,查号请拨 0!"。

第二段遇忙提示语音,外线设置为电脑话务员值班时,来电方所拨的分机号 码正忙时,系统会播放该段提示语音,出厂默认为"分机正忙,请拨其他分机号 码!"。

第三段无人接提示语音,外线设置为电脑话务员值班时,来电方所拨的分机

号码超过 25 秒未接听时,系统会播放该段提示语音,出厂默认为"分机无人接, 请拨其他分机号码!"。

第四段空号提示语音,外线设置为电脑话务员值班时,来电方所拨的分机号 码不存在时,系统会播放该段提示语音,出厂默认为"您拨的号码是空号,请拨 其他分机号码!"。

第五段转接提示语音,外线设置为电脑话务员值班时,来电方拨完分机号码 后,系统会播放该段提示语音,出厂默认为"转接中,请稍候!"。

第六段夜服提示语音,外线设置为电脑话务员值班时,并且系统工作在夜间 服务状态且允许使用夜服语音,来电方会听到该段提示语音,出厂默认为"现在 是下班时间,请在上班时间再次来电!"。

第七段数字录音段,外线设置为电脑话务员值班时,来电方拨完分机号码后, 系统在播放完转接提示语音后,系统会语音播报来电方拨打的分机号码。

PC 管理软件中,系统参数的"电脑话务员模式"为"来电单键拨号"功能 的选择开关, "三段式话务员"为关闭来电单键拨号功能, "一段式话务员"为开 通来电单键拨号功能。

#### 录制**/**试听 引导语音 **- 9** 型专用

#### 录制第一段来电引导语音(第一分机):**#95\*\***

#### 试听第一段来电引导语音(第一分机):**#95#**

#### 如何修改第一段电脑话务员的提示语音 **- 9** 型专用:

第一分机摘机听到嘟长音,再**拨#95\*\***,然后对着手柄的麦克风讲话,讲完 挂机,或者听到嘟长音时挂机(录制时间已超过该段的最大时长 20 秒)。 例如: "您好, 欢迎致电 XX 公司, 请拨分机号码, 杳号请拨 0"。

#### 如何试听第一段电脑话务员的提示语音 **- 9** 型专用:

第一分机摘机拨#95#,试听录入的提示语音。

说明:

第二段分机正忙提示语音,录制指令#9500,试听指令#955。 第三段分机无人接提示语音,录制指令#9511,试听指令#956。 第四段空号提示语音,录制指令#9522,试听指令#957。

第五段分机正忙提示语音,录制指令#9533,试听指令#958。

此四段语音不建议用户修改,如果需要修改,请参考第一段的录制方法。 第六段夜服提示语音,录制指令#9544,试听指令#959。

#### 如何将音频文件导入为引导语音 **- 9** 型专用

- 1) 用 3.5mm 双公头的音频线, 连接外接音频设备(比如电脑、MP3 等)的音 频输出口和交换机的"ACR"录音接口;
- 2) 交换机接通电源,EXT01 端口接入一部话机。
- 3) 第一分机摘机听到嘟长音,再拨**#95\*\***,然后点击电脑或者 MP3 的播放按钮, 将制作好的音频文件通过音频线播放到交换机中,交换机会进行高保真的录 制。播放结束后挂机,或者听到嘟长音时挂机(录制时间已超过该段的最大 时长 20 秒)。
- 说明:音频文件的播放时长应控制在 20 秒内。

#### 如果录音中存在杂音,请参考下列步骤进行排查:

- 1) 分机电话线走线途中存在干扰?拿一根 1 米长的线直接连接电话机和 EXT01 端口, 近距离测试, 排除线路干扰;
- 2) 话机质量问题?话机摘机后拨除 0、9 以外的数字键, 试听是否存在杂音:
- 3) 环境音干扰? 洗择周边安静时再次录制。
- 4) 音频连接线接触不良?检查接口或者更换音频线。

#### <span id="page-29-0"></span>**5.5.2** 三段式电脑话务员的详细说明 **- 11** 型专用

11 型为三段式电脑话务员,引导语音的最大录音时长为 10 秒或 20 秒。 修改引导语音的最大录音时长 **– 11** 型专用 编程指令

引导语音的最大录音时长为二十秒:9900 01#

### 引导语音的最大录音时长为十秒: 9900 00# (系统默认)

#### 三段式电脑话务员说明:

第一段来电引导语音,外线呼入方式设置为电脑话务员值班时,来电方将听 到这一段引导提示语音,用户最多可以录入 10 秒长度的语音。

第二段遇忙提示语,外线呼入方式设置为电脑话务员值班时,来电方拨被叫 分机号码,被叫分机当前处于非挂机状态,系统将给来电方播放该段提示语音, 提醒来电方,当前分机正忙。

第三段无人接提示语,外线呼入方式设置为电脑话务员值班时,来电方拨被 叫分机号码,被叫分机超过 25 秒无人接听,系统将给来电方播放该段提示语音, 提醒来电方,当前分机无人接听。

#### 将引导语音的最大录音时长更改为二十秒 **– 11** 型专用

第一分机摘机听到嘟长音,拨#99 6666#,再次听到嘟长音,表明**进入编程** 模式。再拨 9900 01#, 听到嘟长音后挂机并重启交换机。

#### 将引导语音的最大录音时长更改为十秒 **– 11** 型专用

第一分机摘机听到嘟长音, 拨#99 6666#, 再次听到嘟长音, 表明进入编程 模式。再拨 9900 00#, 听到嘟长音后挂机并重启交换机。

#### 在管理软件中修改引导语音的最大录音时长 **– 11** 型专用

交换机参数设置--系统设置--No1 电脑话务员模式--更改参数--重启设备 说明:

选择"一段式话务员"语音时长为二十秒,选择"三段式话务员"为十秒。 提醒:

在管理软件中修改数据之前,一定要先下载数据,确保是对交换机当前的配 置参数进行修改,以免误改配置参数。

#### 录制**/**试听各段提示语音 **- 11** 型专用

#### 清除电脑话务员提示语音(第一分机):**#95\*** 清除一到三段录音

录制第一段来电引导语音(第一分机):**#950**

- 试听第一段来电引导语音(第一分机):**#953**
- 录制第二段遇忙提示语音(第一分机):**#951**
- 试听第二段遇忙提示语音(第一分机):**#954**
- 录制第三段无人接提示语音(第一分机):**#952**
- 试听第三段无人接提示语音(第一分机):**#955**

#### 如何 修改**/**试听 电脑话务员的提示语音 **- 11** 型专用:

- 1) 录音前必须先初始化,第一分机摘机拨#95\*,等 2 秒后听嘟长音再挂机;
- 2) 第一分机摘机听到嘟长音,再拨**#950**,然后对着手柄的麦克风讲话,例如: "您好, 欢迎致电 XX 公司...", 讲完挂机或者听到嘟长音时挂机(已超过 最大录制时长)。
- 3) 第一分机摘机听到嘟长音,再拨**#951**,然后对着手柄的麦克风讲话,例如: "分机正忙...",讲完挂机或者听到嘟长音时挂机(已超过最大录制时长)。
- 4) 第一分机摘机听到嘟长音,再拨**#952**,然后对着手柄的麦克风讲话,例如: "**分机无人接听**, 请拨其他分机号码", 讲完挂机或者听到嘟长音时挂机(己 超过最大录制时长)。
- 5) 试听, 摘机拨#953 试听第一段来电引导语音;
- 6) 试听,摘机拨#954 试听第二段遇忙提示语音;
- 7) 试听, 摘机拨#955 试听第三段无人接提示语音。

提示:请使用手柄录制,不要使用免提录制!不满意必须清除后再重录。

#### 如何将音频文件导入为引导语音 **- 11** 型专用

- 1) 用 3.5mm 双公头的音频线, 连接外接音频设备(比如电脑、MP3等)的音 频输出口和交换机的"录音"接口;
- 2) 交换机接通电源,EXT01 端口接入一部话机。
- 3) 在第一分机摘机拨**#95\***,清除原有录音,否则录制的音频将会有杂音、重音。 注意:EXT01 端口所接的话机若设置为直通外线,则必须先拨**\***号键切回内 线。交换机的内部功能(比如编程、修改/试听录音、代接来话、转接等等) 均要求分机处于内线状态,否则无法执行。
- 4) 在第一分机**摘机拨#950, 然后**点击电脑或者 MP3 的**播放**按钮, 将制作好的 音频文件通过音频线播放到交换机中,交换机会进行高保真的录制,播放结 束后挂机,或者听到嘟长音时挂机(已超过最大录制时长)。
- 5) 在 EXT01 端口所接的话机上,摘机拨**#953**,试听刚才录入的语音。如果用 户对录音效果不满意,请从第 3 步重新操作。
- 说明:播放时长应在10 秒内(三段式)或 20 秒内(一段式)。

### 如果使用**#95\***清除后,录音中还存在杂音,请参考 **9** 型杂音情况处理。

### <span id="page-32-0"></span>**5.6** 如何修改分机号码

分机号码的位数可以设置为三位或者四位,分机号码以 1-8 开头,系统默认 的分机号码是 801-864。

#### <span id="page-32-1"></span>**5.6.1** 如何在总机上修改分机号码

#### 编程指令

分机弹性编码:8 原分机号码 新分机号码 #

原分机号码和新分机号码的位数必须相同。原号码如果为三位,新号码必须 是三位,原号码如果是四位,新号码必须是四位。不能三位、四位混编,严禁将 多部分机设置成相同的号码。

#### 如何将 **804** 的号码设置为 **666**:

第一分机摘机听到嘟长音, 拨#99 6666#, 再次听到嘟长音, 表明进入编程 模式。再拨 8 804 666 #听到嘟长音,表明分机号码已更改为 **666**,再拨 99 8888# 听到嘟长音,表明退出编程模式,挂机即可。

#### <span id="page-32-2"></span>**5.6.2** 如何在分机上自编分机号码

#### 编程指令

允许分机自编号码 (开):9900 71#

禁止分机自编号码 (关):9900 70# (系统默认) 分机功能指令

在分机上自编号码的指令: **\*#\*** 新分机号码 **#**

特别提醒:该功能如果使用不当,容易造成错号、重号。因此,只建议对交换机 安装、调试相当熟悉的装机人员使用该功能。

示例:将 801 改为 666,将 802 改为 888。

#### 操作步骤:

- 1) 首先,将系统设置为允许分机自编分机号码。第一分机摘机听到嘟长音,拨 #99 6666#,再次听到嘟长音,表明进入编程模式。再拨 9900 71#,听到嘟 长音后**挂机并重启交换机。此时,**分机已经可以自编分机号码。
- 2) 在 801 摘机拨\*#\*666#, 听到嘟长音后挂机:
- 3) 在 802 摘机拨\*#\*888#,听到嘟长音后挂机;
- 4) 最后,将系统设置为禁止分机自编分机号码。第一分机摘机听到嘟长音,拨 #99 6666#,再次听到嘟长音,表明进入编程模式。再拨 9900 70#,听到嘟 长音后**挂机并重启交换机,**防止用户误改分机号码。

#### <span id="page-33-0"></span>**5.6.3** 管理软件如何修改分机号码

示例:将 801 改为 666,将 802 改为 888。

#### 操作步骤:

- 1) 打开管理软件,点击"用户登陆"按钮,首次登陆必须点击"下载数据"按 钮,以免改错数据。如果已下载过数据,可以不用再次下载;
- 2) 点击"交换机参数设置"按钮,再点击"分机设置"按钮;
- 3) 将鼠标移动到"弹性号码"为"801"的这一项,单击回车键,选项进入编 辑状态,更改为"666",再次单击回车键,确认编辑;
- 4) 继续移动到"弹性号码"为"802"的这一项,单击回车键,选项进入编辑 状态,更改为"888",再次单击回车键,确认编辑。

#### <span id="page-33-1"></span>**5.6.4** 如何修改分机号码的位数

#### 编程指令

分机号码位数为 **3** 位:9900 10# (系统默认) 分机号码位数为 **4** 位:9900 11#

示例:将 804 的号码修改为 6666

#### 操作步骤:

- 1) 首先, 将分机号码的位数更改为四位。第一分机摘机听到嘟长音, 拨#99 6666#,再次听到嘟长音,表明进入编程模式。
- 2) 再拨 9900 11#, 听到嘟长音后, 桂机并重启交换机, 此时分机号码变为 801**0**-864**0**。原分机号码的最后 1 位增加 1 个 0,形成了新的分机号码。
- 3) 再将 8040 更改为 6666,第一分机摘机听到嘟长音,拨#99 6666#,再次听 到嘟长音,表明进入编程模式。
- 4) 再拨 **8 8040 6666**#听到嘟长音,表明号码已更改为 **6666**。
- 5) 再拨 99 8888#听到嘟长音,表明**退出编程模式**, 挂机即可。

#### 在软件中如何修改?

- 1) 打开管理软件,点击"用户登陆"按钮,首次登陆必须点击"下载数据"按 钮,以免改错数据。如果已下载过数据,可以不用再次下载;
- 2) 点击"交换机参数设置"按钮,再点击"系统设置"按钮,将 No2 分机号 码长度更改为"4位",重启交换机后再次下载数据。
- 3) 将鼠标移动到"弹性号码"为"8040"的这一项,单击回车键, 洗项进入 编辑状态,更改为"6666",再次单击回车键,确认编辑。

### <span id="page-34-0"></span>**5.7** 如何设置分机直拨外线或拨 **9** 打外线

#### 编程指令

分机摘机直接打外线:51 nnn 1#

分机拨 **9** 出局打外线:51 nnn 0# (系统默认) 特别提示:

### 分机更改为直拨外线后,摘机后必须拨**\***切回内线,才能使用交换机的内部 功能,比如拨打分机、进入编程模式、查询分机号码等。

示例:将 804、805 设置为直拨外线

#### 操作步骤:

第一分机摘机听到嘟长音,拨#99 6666#,再次听到嘟长音,表明**讲入编程 模式**。再拨 51 804 1#听到嘟长音(804 已**设置为直拨外线**),再拨 51 805 1#听 到嘟长音(**805** 已设置为直拨外线),再拨 99 8888#听到嘟长音,表明退出编程 模式,挂机即可。

#### 在软件中如何修改?

- 1) 打开管理软件,点击"用户登陆"按钮,首次登陆必须点击"下载数据"按 钮,以免改错数据。如果已下载过数据,可以不用再次下载;
- 2) 点击"交换机参数设置"按钮,再点击"分机设置"按钮;
- 3) 将鼠标移动到"弹性号码"为"804"的这一行,继续移动到"提机方式" 这一列,单击回车, 选项进入编辑状态, 更改为"外线", 再次回车确认;
- 4) 将鼠标移动到"弹性号码"为"805"的这一行, 继续移动到"提机方式" 这一列,单击回车, 选项进入编辑状态, 更改为"外线", 再次回车确认。

### <span id="page-35-0"></span>**5.8** 如何设置专机绑定专线出局

#### 编程指令

分机允许使用指定外线:3 mm nnn 0# (系统默认)

分机禁止使用指定外线:3 mm nnn 1#

#### 默认所有分机都可以使用任意外线,没有任何限制。

注意:mm 为外线端口号,01-12 依次表示 LIN01-LIN12,\*\*表示所有外线。nnn 为分机号码,当分机号码为四位时,必须输入 4 位分机号码。

示例:设置 808 只能通过 03 外线端口拨打外线电话,03 外线只能被 808 使用, 其他分机无权使用外线 3 出局拨打电话。

#### 分析:

1) 第一步,将专用外线接入 03 外线端口,并且开通 03 外线端口:

- 2) 第二步, 设置所有分机不能通过 03 外线呼出;
- 3) 第三步, 设置 808 分机不能使用任何一个外线端口呼出;
- 4) 第四步, 设置 808 分机允许使用 03 外线端口呼出。

#### 操作步骤:

- 1) 首先,将专用外线接入 03 外线端口。
- 2) 在第一分机摘机听到嘟长音, 拨#99 6666#, 再次听到嘟长音, 表明**讲入编** 程模式。再拨 **60 03 1#**听到嘟长音,表明 **03** 外线端口已打开;
- 3) 再拨 3 **03** \*\*\* **1**#听到嘟长音,设置所有分机不能使用 **03** 外线;
- 4) 再拨 3 **\*\*** 808 **1**#听到嘟长音,设置 **808** 分机不能使用任何一个外线呼出;
- 5) 再拨 3 **03 808 0**#听到嘟长音,设置 **808** 分机只能使用 **03** 外线出局;

6) 最后拨 99 8888#听到嘟长音,表明退出编程模式,挂机即可。

#### 提示:

每一步操作结束,都会听到嘟长音,如果在应当听到嘟长音的时候,听到的 却是嘟-嘟忙音,表示操作错误,必须挂机等待十秒,再重新操作。因此,用户 在话机编程时,务必谨慎细心,防止出错!

可以将某条外线,分配给多人使用。如果不分配给任何内线使用,外线将只 能呼入,分机无法通过此端口出局。

#### 在软件中如何修改?

1) 首先,将专用外线接入 03 外线端口。

- 2) 打开管理软件,点击"用户登陆"按钮,首次登陆必须点击"下载数据"按 钮,以免改错数据。如果已下载过数据,可以不用再次下载;
- 3) 点击"交换机参数设置"按钮,再点击"中继设置"按钮;
- 4) 将鼠标移动到"外线端口"为"03"的这一行, 继续移动到"外线开关"这 一列,单击回车键,选项进入编辑状态,更改为"开",再次单击回车键, 确认编辑;
- 5) 点击"分机设置"按钮,将鼠标移动到"物理端口"为"08"的这一行,继 续移动到"外线 **1**"**-**"外线 **12**"这几列,单击回车键,选项进入编辑状态, 将外线 3 改为"允许", 其他外线设置为"不允许", 确认编辑;
- 6) 将其他分机的"外线 3"参数,全部更改为"不允许",其他分机无法使用 外线 3 出局拨打电话。

### <span id="page-36-0"></span>**5.9** 如何设置专线专用

专线专用的意思是,专线来电时只有专机会响铃,专机只能通过专线出局拨 打外线电话,专线也只能被专机使用。

因此,设置专线专用分为两个部分。

首先设置专线来电时只有专机振铃,其次设置专机绑定专线出局。

①"专线来电时只有专机振铃"的详细设置方法请参考 5.4 节。

#### 必须注意:

#### 只有 **EXT01-EXT08** 分机端口所接的话机,可以作为专线专用的专机。

因为外线设置为人工接听时,响铃分机只能从前 8 个内线端口中选择。

②"专机只能通过专线出局拨打外线电话,专线也只能被专机使用"的详细 设置方法请参考 5.8 节。

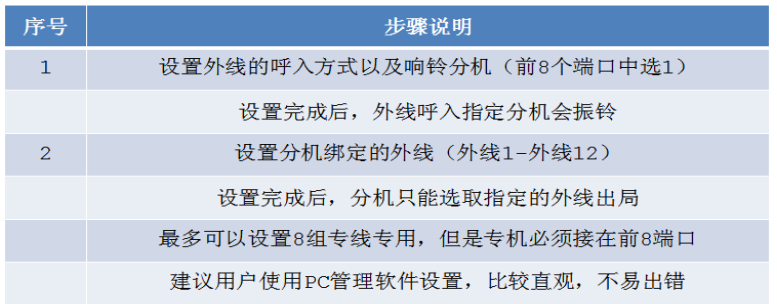

#### <span id="page-37-0"></span>**5.9.1** 总机编程设置专线专用

示例: 将 03 外线设置为专线, 专机为 807 和 808。 操作步骤:

- 1) 首先,将专用外线接入 **03** 外线端口,接着打开 **03** 外线端口,将 **03** 外线端 口设置为人工接听方式,并且设置来电时 **807**、**808** 分机响铃。在第一分机 摘机听到嘟长音, 拨#99 6666#, 再次听到嘟长音, 表明进入编程模式。再 拨 **60 03 1#**听到嘟长音,表明 **03** 外线端口已打开;再拨 **61 03 0#**,听到嘟 长音,表明 **03** 外线已设置为人工接听方式;再拨 **1 03 \*\*\* 0#**听到嘟长音, 表明 **03** 外线来电时所有分机都不振铃;再拨 1 03 807 **1**#听到嘟长音,表 明 **03** 外线来电时 **807** 分机振铃;再拨 1 03 808 **1**#听到嘟长音,表明 **03** 外 线来电时 **808** 分机振铃;再拨 99 8888#听到嘟长音,退出编程模式,挂机;
- 2) 将 03 外线与 807、808 分机绑定,设置 807、808 分机只能通过 03 外线出 局,03 外线只能被 807、808 分机使用。在第一分机摘机听到嘟长音, 拨 #99 6666#,再次听到嘟长音,表明进入编程模式。再拨 3 **03** \*\*\* **1**#听到嘟 长音,设置所有分机不能使用 **03** 外线;再拨 3 **\*\*** 807 **1**#听到嘟长音,设置 **807** 分机不能使用任何一个外线呼出;再拨 3 **\*\*** 808 **1**#听到嘟长音,设置 **808** 分机不能使用任何一个外线呼出;再拨 3 **03 807 0**#听到嘟长音,设置 **807** 分机只能使用 **03** 外线出局;再拨 3 **03 808 0**#听到嘟长音,设置 **808** 分机只能使用 **03** 外线出局;再拨 99 8888#听到嘟长音,退出编程模式,挂 机。
- 提示: 如果在应当听到嘟长音的时候, 听到的却是嘟-嘟忙音, 表明操作错误, 必须重新操作。因此,用户在话机编程时,务必谨慎细心,防止出错!

#### <span id="page-37-1"></span>**5.9.2** 管理软件设置专线专用

示例: 将 03 外线设置为专线, 专机为 807 和 808。

#### 操作步骤:

- 1) 首先,将专用外线接入 03 外线端口。
- 2) 打开管理软件,点击"用户登陆"按钮,首次登陆必须点击"下载数据"按 钮,以免改错数据。如果已下载过数据,可以不用再次下载;
- 3) 点击"交换机参数设置"按钮,再点击"中继设置"按钮:
- 4) 将鼠标移动到"外线端口"为"03"的这一行,继续移动到"外线开关"这 一列,单击回车键, 选项进入编辑状态, 更改为"开", 再次单击回车键, 确认编辑: 并将"呼入方式(日间)"更改为"人工接听";
- 5) 将鼠标移动到"外线端口"为"03"的这一行,继续移动到"**1** 号端口响铃" **-**"**8** 号端口响铃"这几列,单击回车键,选项进入编辑状态,将"**7** 号端口 响铃"和"**8** 号端口响铃"设置为"日夜间均响铃",其他设置为"不响铃", 确认编辑;
- 6) 点击"分机设置"按钮,将鼠标移动到"物理端口"为"07"的这一行,继 续移动到"外线 **1**"**-**"外线 **12**"这几列,单击回车键,选项进入编辑状态, 将外线 3 改为"允许",其他外线设置为"不允许",确认编辑:
- 7) 将鼠标移动到"物理端口"为"08"的这一行,继续移动到"外线 **1**"**-**"外 线 **12**"这几列,单击回车键,选项进入编辑状态,将外线 **3** 改为"允许", 其他外线设置为"不允许",确认编辑:
- 8) 将其他分机的外线 3 设置为"不允许",禁止其他分机使用外线 3 出局拨打 电话。

#### 提示:

### 设置比较复杂的功能时,建议使用管理软件,比在话机上编程更加的直观, 设置参数可以直接看到,不容易出错。

#### <span id="page-38-0"></span>**5.10** 如何设置长途自动加拨 **IP**

分机设置了长途自动加拨 IP 后, 用户拨打长途电话时, 系统会自动加拨 IP 号码。设置该功能需要分两步进行,首先设置 IP 号码,其次设置分机是否使用 长途自动加拨 IP 功能。

#### <span id="page-38-1"></span>**5.10.1** 总机编程设置长途自动加发 **IP**

#### 编程指令

设置 **IP** 号码:**790 IP** 号码 0 分机允许使用 IP 功能: 57 nnn 1# (nnn 为分机号码) 分机禁止使用 **IP** 功能:57 nnn 0# (系统默认)

分机号码为 3 位时,nnn 为 3 位分机号码,比如 801。分机号码更改为 4 位 后,指令中的 nnn 变为 nnnn,必须输入 4 位分机号码,比如 8010。

示例:815、816 分机拨打长途时自动加拨 17909。

分析:首先将系统的 IP 号码设置为 17909,其次将 815、816 分机设置为允许 使用 IP 功能。

### 操作步骤:

- 1) 首先,将系统的 **IP** 号码设置为 **17909**。在第一分机摘机听到嘟长音,拨#99 6666#, 再次听到嘟长音, 表明**讲入编程模式**。再拨 790 17909 0, 拨完 0 没有声音,挂机并等待 **10** 秒,**IP** 号码已经设置为 **17909**。
- 2) 在第一分机摘机听到嘟长音,拨#99 6666#,再次听到嘟长音,表明**讲入编** 程模式。再拨 57 **815 1**#听到嘟长音,表明 **815** 分机已经可以使用 **IP** 功能; 再拨 57 **816 1**#听到嘟长音,表明 **816** 分机已经可以使用 **IP** 功能;
- 3) 最后拨 99 8888#听到嘟长音,表明退出编程模式,挂机即可。

#### <span id="page-39-0"></span>**5.10.2** 管理软件设置长途自动加发 **IP**

示例:815、816 分机拨打长途时自动加拨 17909。

#### 操作步骤:

- 1) 打开管理软件,点击"用户登陆"按钮,首次登陆必须点击"下载数据"按 钮,以免改错数据。如果已下载过数据,可以不用再次下载;
- 2) 点击"交换机参数设置"按钮,再点击"随身密码"按钮;
- 3) 将鼠标移动到"**No**"为"**1**"的这一行,继续移动到"系统速拨码"这一列, 单击回车键, 选项进入编辑状态, 设置为"17909", 再次单击回车键, 确 认编辑: 注意"说明"一栏中的提示内容:"注意: 第一组速拨码为系统 IP 号码 ";
- 4) 点击"分机设置"按钮,将鼠标移动到"物理端口"为"15"的这一行,继 续移动到"开放 IP"这一列,单击回车键, 选项进入编辑状态, 设置为"是", 再次单击回车键,确认编辑;
- 5) 点击"分机设置"按钮,将鼠标移动到"物理端口"为"16"的这一行,继 续移动到"开放 IP"这一列,单击回车键,选项进入编辑状态,设置为"是", 再次单击回车键,确认编辑。

### <span id="page-40-0"></span>**5.11** 如何设置外线自动应答时的拨 **0** 值班总机

#### 编程指令

拨 0 值班总机设置:**68 mm B#** (**mm** 为外线端口号,**01-08**) 特殊说明:**B** 的可能值为 **0-9**,表示 **EXT01 - EXT10** 端口所接的话机。 示例: 外线 02 设置为电脑话务员值班,来电方拨 0 则 802 响铃。 操作方法:

在第一分机摘机听到嘟长音,拨#99 6666#,再次听到嘟长音,表明进入编 程模式。再拨 **61** 02 1#听到嘟长音,表明 **02** 外线已设置为电脑话务员方式;再 拨 **68** 02 1#听到嘟长音,表明 **02** 外线的拨 **0** 值班总机已设置为 **EXT02** 端口所 接的话机:再拨 99 8888#听到嘟长音,表明退出编程模式,挂机即可。

#### 在软件中如何修改?**--**(简要说明)

交换机参数设置--中继设置--拨 0 总机

#### <span id="page-40-1"></span>**5.12** 如何设置外线来电单键拨号功能

外线开通了来电单键拨号功能后,来电方拨 0-9, EXT01-EXT10 端口对应 的话机将会响铃。拨 0 则 EXT01 端口响铃, 拨 9 则 EXT10 端口响铃。

### 特殊说明:该功能的开通**/**关闭命令和引导语音的时长设置命令复用。 当电脑话务员模式设置为三段式话务员(十秒)时, 外线关闭单键拨号功能: 当电脑话务员模式设置为一段式话务员(二十秒)时,外线开通单键拨号功能。

#### <span id="page-40-2"></span>**5.13** 如何设置分机限拨功能

系统支持设置分机等级,可以设置为四个等级:内线(只能呼叫分机)、市 话(可以拨打非长途电话)、国内(可以拨打非国际长途电话)、国际(不限制)。

系统支持设置分机呼叫外线限时功能,提供三个选项供用户选择:3 分钟限 时、5 分钟限时、10 分钟限时。

系统支持呼出字头管理。可以限制用户拨打以特殊码(限制码)开头的电话 号码。分机的等级为市话及以上时,可以允许用户例外拨打以开放码(允许码) 开头的电话号码。当分机设置了限制拨打 400 开头的电话时,可以通过设置允许 码,允许分机拨打 4008 开头的电话,实现特许呼叫。

#### <span id="page-41-0"></span>**5.13.1** 分机等级的设置

#### 编程指令

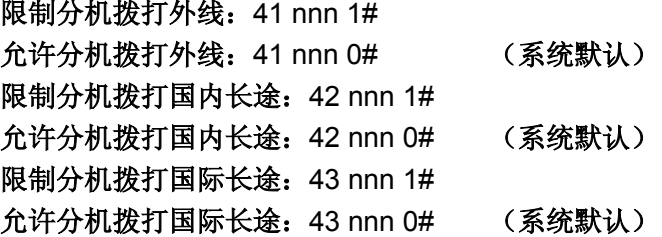

说明: nnn 表示分机号码, 当分机号码改为 4 位时, 变为 nnnn, 输入 4 位号码。

- 内线:限制分机拨打外线
- 市话:允许分机拨打外线,限制分机拨打国内长途
- 国内: 允许分机拨打外线, 允许分机拨打国内长途, 限制分机拨打国际长途

 国际:允许分机拨打外线,允许分机拨打国内长途,允许分机拨打国际长途 示例:设置 802 的等级为内线,803 的等级为市话,804 的等级为国内,805 的 等级为国际。

#### 操作步骤:

- 1) 在第一分机摘机听到嘟长音,拨#99 6666#,再次听到嘟长音,表明进入编 程模式。
- 2) 再拨 41 **802** 1#听到嘟长音,表明已限制 **802** 分机拨打外线;**802** 等级为内 线。
- 3) 再拨 41 **803** 0#听到嘟长音,表明已允许 **803** 分机拨打外线;再拨 42 **803** 1# 听到嘟长音,表明已限制 **803** 分机拨打国内长途;**803** 等级为市话。
- 4) 再拨 41 **804** 0#听到嘟长音,表明已允许 **804** 分机拨打外线;再拨 42 **804** 0# 听到嘟长音,表明已允许 **804** 分机拨打国内长途;再拨 43 **804** 1#听到嘟长 音,表明已限制 **804** 分机拨打国际长途;**804** 等级为国内。
- 5) 再拨 41 **805** 0#听到嘟长音,表明已允许 **805** 分机拨打外线;再拨 42 **805** 0# 听到嘟长音,表明已允许 **805** 分机拨打国内长途;再拨 43 **805** 0#听到嘟长 音,表明已允许 **805** 分机拨打国际长途;**805** 等级为国际。
- 6) 再拨 99 8888#听到嘟长音,表明退出编程模式,挂机即可。

#### 在软件中如何修改?

- 1) 打开管理软件,点击"下载数据"按钮,如果已下载过,可以不用下载:
- 2) 点击"交换机参数设置",洗择"分机设置",找到分机号码的所在行,将鼠 标移动到"服务级别"这一列,将该项内容更改为指定的级别(内线、市话、 国内、国际),单击回车键确认编辑。

#### <span id="page-42-0"></span>**5.13.2** 分机呼出限时的设置

#### 编程指令

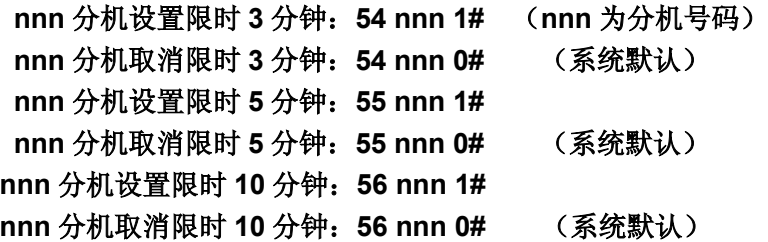

示例: 设置 803 呼出限时为 10 分钟, 805 的呼出限时为 3 分钟。

#### 操作步骤:

- 1) 在第一分机摘机听到嘟长音, 拨#99 6666#, 再次听到嘟长音, 表明进入编 程模式。
- 2) 再拨 56 **803** 1#听到嘟长音,表明 **803** 分机已设置为限时 **10** 分钟;
- 3) 再拨 54 **805** 1#听到嘟长音,表明 **805** 分机已设置为限时 **3** 分钟;
- 4) 再拨 99 8888#听到嘟长音,表明退出编程模式,挂机即可。

#### 提示:

如果之前设置的限时为 3 分钟,当前需要更改为 10 分钟,必须先取消 **3** 分 钟限时,再设置为 10 分钟,否则依然是限时 3 分钟生效。短限时的优先级高于 长限时,比如同时设置 5 分钟和 10 分钟限时, 则 5 分钟限时生效。

#### 在软件中如何修改?

- 1) 打开管理软件,点击"下载数据"按钮,如果已下载过,可以不用下载;
- 2) 点击"交换机参数设置",选择"分机设置",找到分机号码的所在行,将鼠 标移动到"通话限时"这一列,更改该项内容为指定值,单击回车键确认编 辑: 该项内容可以设置为"无"、"3 分钟"、"5 分钟"、"10 分钟":

提示: 在管理软件中选择"否"上传,将取消该分机的呼叫限时。如果选择了"3 分钟",则限时 3 分钟;如果选择了"5 分钟",则限时 5 分钟。

<span id="page-43-0"></span>**5.13.3** 分机呼出字头管理

编程指令

设置特殊码(限制码)的号码:**71 n ABCDE#**  允许分机拨打以特殊码作为字头的号码:**44 nnn 0#** (系统默认) 限制分机拨打以特殊码作为字头的号码:**44 nnn 1#** 设置开放码(允许码)的号码:**72 n ABCDE#** 允许分机例外拨打以开放码作为字头的号码:**45 nnn 0#** (系统默认) 限制分机例外拨打以开放码作为字头的号码:**45 nnn 1#** 说明:**n** 为 **0-9** ,**ABCDE** 为五位数字,号码位数不足五位时用**\***补齐。

当系统设置了特殊码(限制码),并且禁止某分机使用限制码时,该分机将 不能拨打以限制码开头的电话号码。如果系统设置了开放码(允许码),并且该 开放码(比如 4008)包含于某个限制码(400),如果分机允许使用开放码,那 么该分机可以特许拨打以开放码(4008)开头的电话号码。

如果某分机只可以拨打市话,系统设置了某长途区号(比如 0755)为开放 码,并且允许该分机使用开放码,则该分机可以例外拨打 0755 开头的长途电话。 示例 **1**:设置 803 分机禁止拨打 400 开头的电话,但可以拨打 4008 开头的电话。 操作步骤:

- 1) 在第一分机摘机听到嘟长音,拨#99 6666#, 再次听到嘟长音, 表明讲入编 程模式。
- 2) 再拨 71 0 **400\*\*** #听到嘟长音,表明将 **400** 设置为第一组限制码。
- 3) 再拨 72 0 **4008\*** #听到嘟长音,表明将 **4008** 设置为第一组开放码。
- 4) 再拨 44 **803 1**#听到嘟长音,表明已限制 **803** 分机拨打 **400** 开头的号码。
- 5) 再拨45 **803 0**#听到嘟长音,表明允许 **803**分机例外拨打 **4008**开头的号码。
- 6) 再拨 99 8888#听到嘟长音,表明退出编程模式,挂机即可。

示例 **2**:设置 803 分机不能拨打长途电话,但可以拨打 0755 开头的电话。 操作步骤:

- 1) 在第一分机摘机听到嘟长音, 拨#99 6666#, 再次听到嘟长音, 表明**进入编** 程模式。
- 2) 再拨 41 803 **0**#听到嘟长音,表明允许 **803** 分机拨打外线;再拨 42 803 **1**# 听到嘟长音,表明禁止 **803** 分机拨打长途;
- 3) 再拨 72 1 **0755\*** #听到嘟长音,表明将 **0755** 设置为第二组开放码。
- 4) 再拨45 **803 0**#听到嘟长音,表明允许 **803**分机例外拨打 **0755**开头的号码。
- 5) 再拨 99 8888#听到嘟长音,表明**退出编程模式,**挂机即可。

#### 在软件中如何修改?

示例 **1**:设置 803 分机禁止拨打 400 开头的电话,但可以拨打 4008 开头的电话。

- 1) 打开管理软件,点击"下载数据"按钮,如果已下载过,可以不用下载;
- 2) 点击"交换机参数设置", 选择"系统设置", 将鼠标移动到编号"No"为 "**1**"的"允许码"和"限制码",设置 **No1** 的"允许码"为"**4008**",**No1** 的限制码为"**400**";
- 3) 点击"交换机参数设置",选择"分机设置",找到分机号码"803"的所在 行。将鼠标移动到"开放码"(允许码)这一列,更改该项内容为"允许", 单击回车键确认编辑: 将鼠标移动到"特殊码"(限制码)这一列, 更改该 项内容为"不允许",单击回车键确认编辑。

### <span id="page-44-0"></span>**5.14** 如何禁止外线呼入指定分机

#### 编程指令

#### 禁止外线呼入 **nnn** 分机:**46 nnn 1#**

### 允许外线呼入 **nnn** 分机:**46 nnn 0#** (系统默认)

示例: 禁止外线呼入 803 分机, 外线拨 803 分机将会听到忙音, 其他分机也无 法将外线电话转接给 803 分机。

#### 操作步骤:

在第一分机摘机听到嘟长音, 拨#99 6666#, 再次听到嘟长音, 表明进入编 程模式。再拨 46 803 1#听到嘟长音,表明已禁止外线呼入 **803** 分机;再拨 99 8888#听到嘟长音,表明**退出编程模式,** 挂机即可。

#### 在软件中如何修改?

- 1) 打开管理软件,点击"下载数据"按钮,如果已下载过,可以不用下载;
- 2) 点击"交换机参数设置",选择"分机设置",找到分机号码"803"的所在 行。将鼠标移动到"外线呼入"这一列,更改该项内容为"不允许",单击 回车键确认编辑。

### <span id="page-45-0"></span>**5.15** 如何设置分机强插(监听)功能

#### 编程指令

#### 允许 **nnn** 分机使用强插(监听)功能:**47 nnn 1#**

限制 **nnn** 分机使用强插(监听)功能:**47 nnn 0#** (系统默认)

示例:设置 803 分机可以强插(监听)其他分机的通话。

#### 操作步骤:

- 1) 在第一分机摘机听到嘟长音,拨#99 6666#,再次听到嘟长音,表明**进入编** 程模式。
- 2) 再拨 47 803 1#听到嘟长音,表明已允许 **803** 分机监听其他分机通话;
- 3) 再拨 99 8888#听到嘟长音,表明**退出编程模式**, 挂机即可。

#### 在软件中如何修改?**--**(简要说明)

交换机参数设置--分机设置--强插功能

### 说明:在后续的章节中,简单功能的软件设置说明,不会大篇幅的描述。软件操 作部分的细节描述,请参考 **5.14** 节及之前的章节。

#### <span id="page-45-1"></span>**5.16** 如何设置电脑值班时来电立即应答

#### 编程指令

#### 来电时电脑话务员立即应答:**9900 31#**

#### 接收完来电显示后开始应答:**9900 30#** (系统默认)

说明:默认状态,外线来电时,交换机会先接收来电显示,接收完全后,系统接 起来电,给来电方播放引导语音。系统更改为立即应答后,交换机不会等待接收 来显,一旦检测到外线来电,就会立即接起外线,给来电方播放引导语音。 示例: 设置外线来电时, 电脑话务员立即应答。

#### 操作步骤:

在第一分机摘机听到嘟长音,拨#99 6666#,再次听到嘟长音,表明进入编 程模式。再拨 99 00 31#听到嘟长音,挂机并重启交换机即可。

### 提示: 开通该功能后, 外线来电无号码显示! 请特别注意! 无来电显示! 在软件中如何修改?**--**(简要说明)

交换机参数设置--系统设置--No4 电脑话务员接通方式--立即接通--重启设备

### <span id="page-46-0"></span>**5.17** 如何设置电脑值班时来电方不拨号转总机

#### 编程指令

## 来电方超时不拨号挂断:**9900 40#** (系统默认)

来电方超时不拨号转总机:**9900 41#**

说明:默认状态下,外线电脑值班时,来电方在电脑话务员播放完引导语音(10 秒或 20 秒)后, 五秒内超时不拨号, 系统将自动挂断本次来电。用户可以设置 为不拨号转总机,来电方超时未拨号,则系统将本次来电自动转接至外线总机。 示例:设置外线在电脑值班时,来电方超时未拨号,系统会将该次来电自动转接 至外线总机。

#### 操作步骤:

- 1) 在第一分机摘机听到嘟长音,拨#99 6666#,再次听到嘟长音,表明**进入编** 程模式。
- 2) 再拨 99 00 41#听到嘟长音, 挂机并**重启交换机**即可。

#### 在软件中如何修改?**--**(简要说明)

交换机参数设置--系统设置--No5 电脑话务员不拨号处理--转总机--重启设备

### <span id="page-46-1"></span>**5.18** 如何设置分机拨打外线的出局号(**0** 或 **9**)

#### 编程指令

#### **nnn** 分机的出局号为 **0**:**58 nnn 1#**

**nnn** 分机的出局号为 **9**:**58 nnn 0#** (系统默认)

说明:默认状态,所有分机摘机都处于内线,内线拨出局号后,系统会自动分配 1 个外线通话绳路,提供给该分机使用。

示例:默认状态,803 拨打局外电话需要先拨 9 , 将 803 设置为拨 0 出局。

- 1) 在第一分机摘机听到嘟长音,拨#99 6666#,再次听到嘟长音,表明**讲入编** 程模式。
- 2) 再拨 58 803 1 #听到嘟长音,表明 **803** 分机已设为拨 **0** 出局;
- 3) 再拨 99 8888#听到嘟长音,表明退出编程模式, 挂机即可。

#### 在软件中如何修改?**--**(简要说明)

交换机参数设置--分机设置--出局号

### <span id="page-47-0"></span>**5.19** 如何设置分机的转接键

#### 编程指令

**nnn** 分机的转接键为**\***:**52 nnn 1#** (**nnn** 为分机号码)

**nnn** 分机的转接键为叉簧:**52 nnn 0#** (系统默认)

说明:默认状态,分机与外线通话过程中,拍叉簧,听到嘟长音后拨被叫分机号 码,将本次通话转接给被叫分机。

用户可以更改转接键,更改为"\*"号键后,在与外线通话过程中,按一下 "\*"号键,听到嘟长音后拨被叫分机号码,将本次通话转接给被叫分机。

示例:将 803 的转接键更改为"\*"号键。

1) 在第一分机摘机听到嘟长音,拨#99 6666#,再次听到嘟长音,表明**讲入编** 程模式。

2) 再拨 52 803 1 #听到嘟长音,表明 **803** 的转接键已更改为"**\***"号键;

3) 再拨 99 8888#听到嘟长音,表明退出编程模式, 挂机即可。

#### 在软件中如何修改?**--**(简要说明)

交换机参数设置--分机设置---转接方式--选择"FLASH"(叉簧)或"\*" 注意:

使用话机的闪断键或 FLASH 键转接时,如果电话被挂断或者听不到嘟长音 (内线拨号音),请将话机的闪断时间设置为标准的 600ms, 然后再次操作。

#### <span id="page-47-1"></span>**5.20** 外线组的使用说明

#### 编程指令

**mm** 外线分在第 **1** 组外线组:**63 mm 1#**

**mm** 外线不在第 **1** 组外线组:**63 mm 0#** (系统默认)

**mm** 外线分在第 **2** 组外线组:**63 mm 1#**

**mm** 外线不在第 **2** 组外线组:**64 mm 0#** (系统默认)

说明:外线组有两个,可作为特殊外线分组使用。分机摘机拨"**#1**"或"#2" 选取第一组或第二组外线出局。用户可以将一些特殊外线(比如长途线)加入到 特殊外线组中,分机使用拨"#1"或"#2"的方式出局拨打长途。

示例: 将 03 外线和 04 外线 (均为国内长途线) 分在第一组, 将 05 外线和 06 外线(均为国际长途线)分在第二组。

#### 操作步骤:

- 1) 在第一分机摘机听到嘟长音,拨#99 6666#,再次听到嘟长音,表明进入编 程模式。
- 2) 再拨 **63 03 1#**听到嘟长音,表明将 **03** 外线分在了第一外线组;再拨 **63 04 1#** 听到嘟长音,表明将 **04** 外线分在了第一外线组;再拨 **64 05 1#**听到嘟长音, 表明将 **05** 外线分在了第二外线组;再拨 **64 06 1#**听到嘟长音,表明将 **06** 外线分在了第二外线组;
- 3) 再拨 99 8888#听到嘟长音,表明**退出编程模式,** 挂机即可。
- 4) 任意分机,摘机拨**#1** 选取第一组外线出局,拨**#2** 选取第二组外线出局。 说明:

系统会优先选用端口号靠前的外线,组内端口号靠前的外线被使用时,才会 使用后面的外线出局。

#### 在软件中如何修改?**--**(简要说明)

交换机参数设置--中继设置--外线组--选择"无"或"第一组"或"第二组"

#### <span id="page-48-0"></span>**5.21** 速拨码的使用说明

编程指令

#### 速拨码的设置:**79 n ABCDE**。。。 **n** 的取值为 **1-5**

允许 **nnn** 分机使用速拨码:**48 nnn 1#**

禁止 **nnn** 分机使用速拨码:**48 nnn 0#** (系统默认)

说明: 速拨码最长可设置为 30 位, 如果速拨码中间包含 1 个 "\*", 则表示暂停 2 秒,如果连续多个"\*",表示暂停时间累加。

用户先将速拨码存入系统中,再开通分机的速拨码使用权限。该分机摘机, 拨**##**(**1-5**),系统将自动拨 1-5 组速拨码中所存的号码。

示例: 设置速拨码为"075561665115", 所有分机可用速拨功能。

#### 操作步骤:

- 1) 在第一分机摘机听到嘟长音, 拨#99 6666#, 再次听到嘟长音, 表明**讲入编** 程模式。
- 2) 再拨 **79 1** 075561665115 没有任何声音,直接挂机,设置第一组速拨码;
- 3) 摘机拨 48 \*\*\* 1#听到嘟长音,表明将所有分机设置为允许使用速拨码:
- 4) 再拨 99 8888#听到嘟长音,表明**退出编程模式**, 挂机即可。
- 5) 任意分机摘机, 拨##1, 即可自动出局拨打 075561665115。

#### 在软件中如何修改?**--**(简要说明)

交换机参数设置--随身密码--系统速拨码--在 No2-No6 中编辑 1-5 组速拨码 (设置速拨码)

交换机参数设置--分机设置--速拨功能--设置为"允许"或"不允许" (设置分机的速拨码使用权限)

### <span id="page-49-0"></span>**5.22** 分机密码锁的使用说明

编程指令

清除分机密码锁:**91 nnn 0#** (**nnn** 为分机号码) 功能指令

分机上锁:分机摘机,拨**#91** 加三位密码

分机开锁:分机摘机,拨**#91** 加原三位密码

说明:分机上锁以后,该分机将无法拨打长途电话。分机开锁以后,分机将恢复 原来的等级权限。

注意:如果用户遗忘密码,由总机编程清除或者在软件中批量清除(交换机参数 设置--分机设置--批量设置--选中清除分机密码锁)。

#### 总机编程清除分机密码锁

在第一分机摘机听到嘟长音, 拨#99 6666#, 再次听到嘟长音, 表明进入编 程模式。再拨 91 nnn **0#**听到嘟长音,表明已清除 nnn 分机的密码锁。再拨 99 8888#听到嘟长音,表明退出编程模式,挂机即可。

### <span id="page-49-1"></span>**5.23** 如何设置外线的来电显示制式

编程指令

**mm** 外线为普通来电显示制式:**66 mm 0#** (**FSK** 制式)(系统默认) **mm** 外线为特殊来电显示制式:**66 mm 1#** (**DTMF** 制式) 说明:

严禁用户自行更改该项参数!

请在技术人员的指导下进行操作,否则可能导致外线无来电显示。

### <span id="page-50-0"></span>**5.24** 日间服务状态和夜间服务状态的区别

系统提供两种服务状态,系统默认工作于日间服务状态。

两种服务状态可以设置不同的来电响应方式。比如,某外线可设置日服时, 某几个分机直接响铃: 夜服时, 使用电脑话务员自动应答。

日服和夜服与实际的时间没有关系,必须手工切换!

#### 切换日间服务状态和夜间服务状态

日间服务状态:任意分机,摘机拨**#900** (系统默认)

夜间服务状态:任意分机,摘机拨**#901**

说明:

① 任意分机,均有权限切换日间服务状态和夜间服务状态。

② 系统默认工作于日间服务状态。

③ 总机如果摘机,系统将会退出夜间服务状态。

如何开通和关闭夜服提示语音

允许使用夜服专用语音:**9900 21#**

禁止使用夜服专用语音:**9900 20#** (系统默认)

说明:系统默认禁止用户使用夜服专用语音。

设置为允许时,当系统处于夜间服务状态,并且外线的呼入方式(夜间)为 "电脑话务员"时,来电方将会听到夜服专用的来电引导语音。

#### 总机编程设置允许使用夜服专用语音

在第一分机摘机听到嘟长音,拨#99 6666#,再次听到嘟长音,表明进入编 程模式。再拨 9900 **21#**听到嘟长音,表明已允许使用夜服专用语音。挂机并重 启交换机!

### 特别注意:

### **9** 型和 **11** 型的夜服提示语音有区别,请注意。**11** 型请先

### 杏看 5.24.2 节,再启用夜服提示语音功能。

#### <span id="page-51-0"></span>**5.24.1** 如何开通和关闭夜服提示语音 **- 9** 型专用

9 型机各段语音独立存储,可以同时使用,出厂时已预设提示语音。 如何修改第六段夜服提示语音 **- 9** 型专用:

第一分机摘机听到嘟长音,再**拨#9544**,然后对着手柄的麦克风讲话,讲完 挂机,或者听到嘟长音时挂机(录制时间已超过该段的最大时长 20 秒)。 例如:"现在是下班时间,请在上班时间再次来电!"。

#### 如何试听第六段夜服提示语音 **- 9** 型专用:

第一分机摘机拨#959,试听录入的提示语音。

### 重新录制数字报号语音 **–**非丢失不建议修改 **– 9** 型专用

第一分机摘机听到嘟长音, 拨**#99 6666#进入编程**模式, 再拨 97007\*#听到 嘟长音表示已清除原语音。

继续拨 **970000#**对着麦克风说"**0**",听到嘟长音后再拨 **970001#**对着麦克 风说"**1**"...听到嘟长音后再拨 **970009#**对着麦克风说"**9**",听到嘟长音后再拨 998888#退出编程, 依次录入 0-9, 然后拨#97 试听分机号码。

#### <span id="page-51-1"></span>**5.24.2** 如何开通和关闭夜服提示语音 **- 11** 型专用

11 型的夜服语音,和报号语音及提示语音二十秒的前十秒,复用存储空间。

当启用夜服语音时,语音播报分机号码功能将手失,并且第一段提示语音只 能用十秒,不能设置为二十秒!因此,如非必要,不建议用户开通该功能!

#### 第一分机功能指令 **– 11** 型专用

### 清除夜服语音:**#95#** (在第一分机上操作,不用也不可以进编程操作!) 录音:**#958** 放音:**#959**

### 如何录制**/**试听夜服专用语音 **– 11** 型专用

- 1) 录音前必须先初始化,清除原录音,第一分机摘机拨#95#,等待 2 秒后听 到嘟长音,表明已清除原录音,挂机;
- 2) 第一分机摘机听到嘟长音,再拨**#958**,然后对着手柄的麦克风讲话,例如: "现在是下班时间,请在工作时间再次来电",讲完挂机。
- 3) 再摘机拨**#959** 试听刚才录入的语音。

#### 注意:

录制夜服语音后,会覆盖报号语音以及引导语音(二十秒)的前十秒部分。

#### 如何恢复语音播报分机号码功能 **– 11** 型专用

#### **1)** 禁止使用夜服专用语音并清除夜服语音!

第一分机摘机听到嘟长音,拨#99 6666#进入编程,再拨 **990020#**听到嘟长 音后重启交换机,重启设备,在第一分机上摘机拨**#95#**清除原录音。

#### **2)** 重新录制 **0-9** 的数字语音!

第一分机摘机听到嘟长音,拨**#99 6666#**进入编程模式,再拨 **970000#**对着 麦克风说"**0**",听到嘟长音后再拨 **970001#**对着麦克风说"**1**"...听到嘟长音后 再拨 **970009#**对着麦克风说"**9**",听到嘟长音后再拨 **998888#**退出编程。

#### 3) 在各分机上摘机拨**#97**,测试是否可以正常报号。

只有处于夜服时,一些特殊功能才会生效。比如,夜间来话自动跟踪功能-11 型专用,夜服专用提示语音等。

### <span id="page-52-0"></span>**5.25** 如何设置夜间来话自动跟踪 **– 11** 型专用

夜间来话自动跟踪功能为 11 型专用功能,具体用法请阅读本节内容。 编程指令

**mm** 外线开通夜间自动跟踪功能:**67 mm 1#**

**mm** 外线关闭夜间自动跟踪功能:**67 mm 0#** (系统默认)

#### 第一组转移号码:**796** 转移号码 挂机

#### 第二组转移号码:**797** 转移号码 挂机

说明:外线设置了夜间来话自动跟踪功能后,来电将自动转接至用户预先设置的 转移号码上,使用此功能时,系统必须处于夜间服务状态。

#### 特别注意:

自动跟踪是通过外线呼叫系统中存储的转移号码,电话接通以后,再将两路 通话连接起来。

优先使用 **02** 外线端口呼叫自动跟踪号码,当 **02** 外线端口被使用时,使用 **03** 外线端口呼叫自动跟踪号码。因此,设置了 1 个跟踪号码,02 端口必须接入 外线,如果设置了 **2** 个跟踪号码,**02**、**03** 外线端口都要接入外线。

系统优先呼叫第 1 组转移号码,当第二个来话需要跟踪时,呼叫第 2 组转移 号码,当第 3 个来话需要转移时,交换机无法转接,只能实现 **2** 路跟踪。

使用该功能转移来话时,请注意通话资费!资费是运营商收取,为 02、03

#### 外线呼叫转移号码时产生的主叫费用。

即使 02、03 外线端口设置为关闭状态,系统仍然会通过 02、03 外线端口 呼叫系统中预存的转移号码。

示例: 将所有外线设置为夜间来话自动跟踪,转移号码为 189 XXXX XXXX。

#### 操作步骤:

- 1) 在第一分机摘机听到嘟长音,拨#99 6666#,再次听到嘟长音,表明**讲入编** 程模式。
- 2) 再拨 796 189 XXXX XXXX,没有声音,挂机即可;
- 3) 摘机再拨 67 \*\* 1#听到嘟长音,表明所有外线已开通来话自动跟踪功能;
- 4) 再拨 99 8888#听到嘟长音,表明退出编程模式,挂机即可。

#### 在软件中如何修改?**--**(简要说明)

交换机参数设置--随身密码--系统速拨码--在 No7-No8 中编辑 1-2 组转移号 码

交换机参数设置--中继设置--夜间跟踪--设置为"开通"或"关闭"

### <span id="page-53-0"></span>**5.26** 个人随身密码的使用说明

#### 编程指令

个人随身密码设置:**98 ab** 四位密码**#** (ab 的值为 01-32)

说明:系统支持 **32** 组随身密码,严禁设置相同的随身密码。用户可以使用个人 随身密码,在无权拨打外线的分机上登录,登录期间所有呼出的电话均记录在个 人密码账号上。用户**挂机超过10秒,分机将退出登录状态**。

### 功能指令

### 登录个人密码账号:任意分机,摘机拨**#0** 四位密码

示例: 设置第一组个人随身密码为 8816, 并在 803 分机上登录。

### 操作步骤:

- 1) 在第一分机摘机听到嘟长音, 拨#99 6666#, 再次听到嘟长音, 表明**讲入编** 程模式。再拨 98 01 8816 #, 听到嘟长音, 表示已设置第 1 组个人密码为 **8816**。
- 2) 再拨 99 8888#听到嘟长音,表明**退出编程模式,** 挂机即可。

3) 在 803 分机, 摘机拨#0 8816 听到嘟长音, 表明成功登录, 挂机:

4) 十秒内再次摘机,拨打外线电话。挂机如果超过十秒,将自动退出登录状态。

### 在管理软件中设置个人随身密码 **--**(简要说明)

交换机参数设置--随身密码--No1-No32 随身密码,设置为 4 位密码 提示:

如果用户登录漫游账号拨打外线电话,软件收到此类漫游话单时,会检测用 户账号,如果账号设置中没有存入此漫游账户,软件将会自动创建。

### <span id="page-54-0"></span>**5.27** 如何初始化系统

编程指令

#### 初始化所有数据:**99 5\*5\* #**

说明:当用户遗忘了交换机内的配置参数,并且交换机无法和电脑联机时,可以 将系统进行初始化操作,将系统的参数恢复为出厂值。

#### 操作步骤

在第一分机摘机听到嘟长音,拨#99 6666#,再次听到嘟长音,表明进入编 程模式。

再拨 99 5\*5\* #, 等待五秒钟左右, 会再次听到嘟长音, 挂机即可, 系统已 完成初始化操作。

#### 提示:

如果用户无法进入编程,可以打开机盖,在通电工作的状态下,按住主板上 的复位键一秒。

然后在任意分机摘机,等到听到嘟长音时,表示系统已经成功初始化。

<span id="page-55-0"></span>**5.28** 如何设置中继连号

#### 编程指令

**mm** 外线有连号功能:**65 mm 1#**

**mm** 外线无连号功能:**65 mm 0#** (系统默认)

设置(有连号功能的)外线号码:**78 n** 外线号码 挂机

说明: n 为 1,2...0, 1 表示第 2 条外线, 2 表示第 3 条...0 表示第 11 条 系统开通连号功能:**9900 51#** 系统关闭连号功能:**9900 50#** (系统默认) 第一种连号方式:**9900 60#** (系统默认)(严禁自行更改) 第二种连号方式:**9900 61#** (严禁自行更改)

说明: 使用中继连号功能, 必须将代表号放在第一条外线上, 并且代表号外线必 须在运营商处开通无条件转移业务,并且支持多次转移。LIN01 外线端口必须关 闭,并且设置所有分机禁止使用 LIN01 外线端口。

如果某外线开通连号功能,用户必须将该外线的号码存储到系统中,否则将 出现呼叫转移异常,来话会被转移到未知的电话号码上。

使用该功能后,通过代表号接听来电也会收取费用,该费用是运营商收取的 呼叫转移功能费和呼叫转移通话费用。详细的收费标准请咨询当地运营商,如非 必要,不建议用户使用该功能。

### 如何判断外线是否可以设置中继连号功能

将至少 3 条外线接电话机,并分别注明外线 1、外线 2、外线 3。

在外线 1 所接的话机上摘机拨 "\*57\*外线 2 号码#", 然后把外线 1 所接的话 机摘机,手机呼叫外线 1 的号码,通话应该会被转接到外线 2, 此时,保持通话 不能挂断。

再次摘机外线 1 所接的话机再拨"\*57\*外线 3 号码#", 然后继续摘机外线 1 所接的话机,再用另一部手机呼叫外线 1 的号码,通话应该会被转接到外线 3。

如果上述现象均能实现,表示可以使用中继连号功能(外线 **1** 支持无条件转 移,并且可以多次转移)。

如果不能实现,请咨询当地运营商(电信、联通等)如何开通无条件转移业 务以及多次转移业务。

## <span id="page-56-0"></span>六、分机功能使用说明

### <span id="page-56-1"></span>**6.1** 如何呼叫分机

主叫分机摘机,拨被叫分机的号码,被叫分机响铃,被叫分机接起电话,双 方开始通话。其中一方挂机,另一方听到嘟-嘟忙音。

### 注意:主叫分机如果设置为直拨外线,摘机后必须先拨**\***号键切回内线,才可以 呼叫其他分机。

#### <span id="page-56-2"></span>**6.2** 如何呼叫外线电话

主叫分机摘机听到嘟长音(内线拨号音),拨 9 听到嘟长音(外线拨号音), 拨被叫的外线号码, 主叫分机听彩铃或回铃音(嘟 1 秒停 4 秒), 被叫方接起电 话,双方开始通话。其中一方挂机,另一方听到嘟-嘟忙音。

- 注意:
- **1)** 主叫分机如果设置为直拨外线,摘机后直接拨外线号码即可。
- **2)** 内线拨号音和外线拨号音的频率不同,用户听到的嘟长音是不一样的。
- 3) 按 9 出局拨打外线时, 如果外线端口全部被使用, 主叫分机将听到嘟长音 (内线拨号音)。
- **4)** 拨 **9** 出局拨打外线时,如果分机无权拨打外线,主叫分机将听到嘟**-**嘟忙音。 如发现分机拨打长途时,是内线总机响铃,请参考第 3 条所述情况。

### <span id="page-56-3"></span>**6.3** 如何使用指定外线出局拨打外线电话

主叫分机摘机听到嘟长音(内线拨号音),再拨#4 mm(mm 为外线代码, 值为 01-08),听到嘟长音(外线拨号音),拨被叫的外线号码,主叫分机听彩铃 或回铃音(嘟 1 秒停 4 秒),被叫方接起电话,双方开始通话。其中一方挂机, 另一方听到嘟-嘟忙音。

### 注意:拨**#4 mm** 时,如果听到嘟**-**嘟忙音,则表示该外线端口被使用或者处于关 闭状态。

### <span id="page-57-0"></span>**6.4** 如何使用无条件转移(离位转移)功能

#### 功能指令

设置离位转移: 分机摘机拨#3 加转移分机的号码

取消离位转移:再次摘机或者系统重启后自动取消

说明:只有外线为人工接听时,该功能才会生效。外线来电后,如果响铃分机设 置了离位转移功能,则系统会将该次来电自动转接至预设的转移分机。

示例: 外线 03 的响铃分机为 803, 当前 803 用户不在座位, 需要将来话自动转 接到 805。

操作步骤: 803 摘机, 拨#3 805 听到嘟长音后挂机。

说明:外线 03 来电后,805 分机将会响铃。803 用户回到座位后,再次摘机, 取消无条件转移。

#### <span id="page-57-1"></span>**6.5** 如何使用遇忙转移、无人接转移功能

#### 功能指令

设置遇忙**/**无人接转移:分机摘机拨#6 加转移分机号码

取消遇忙**/**无人接转移:分机摘机拨#960

示例: 当 801 正忙或者无人接时, 系统自动将来电转接给 802。

#### 操作步骤:

801 摘机,拨#6 802 听到嘟长音后挂机。

下面将分情况说明系统是怎样处理来电转接的。

#### 外线为人工值班,并且 **801** 为响铃分机

- 1) 当 **801** 分机忙时,系统会立即将来电转接给 802 分机,当 **802** 分机超过 **50** 秒无人接听时,系统播放引导语音;
- 2) 当 **801** 分机 **25** 秒无人接时,系统会将来电转接给 802 分机,当 **802** 分机超 过 **25** 秒无人接听,系统将播放引导语音。

#### 外线为电脑值班,并且来电方呼叫 **801** 分机

1) 当 **801** 分机忙时,系统会立即将来电转接给 802 分机,802 分机 25 秒无人 接听,系统语音提示来电方,被叫分机无人接听,来电方可以挂机或者拨其 他分机号码;

2) 当 **801** 分机 **25** 秒无人接时,系统会将来电转接给 802 分机,当 **802** 分机超 过 **25** 秒无人接听,系统语音提示来电方,被叫分机无人接听,来电方可以 挂机或者拨其他分机号码。

### 注意:分机拨打分机时,遇忙、无人接转移功能不会生效!

<span id="page-58-0"></span>**6.6** 如何使用代接来电功能

#### 功能指令

#### 模糊代接:任意分机,摘机拨**#8**

#### 指定代接:任意分机,摘机拨**#7** 加当前响铃的分机号码

说明:如果当前多部分机同时响铃,建议使用指定代接功能,模糊代接会优先接 听端口号靠前的响铃分机。比如 801、803 同时响铃, 805 摘机拨#8, 将会接听 801 的来电: 如果需要接听 803 的来电, 805 摘机拨#7 803。

### <span id="page-58-1"></span>**6.7** 如何查询分机号码以及分机端口号

#### 功能指令

### 查询分机号:分机摘机拨**#97**

### 查询端口号:分机摘机拨**#907**

#### 说明:

- 1) 分机摘机拨#97,系统将语音播报当前的分机号码,比如"8 0 1"。
- 2) 分机摘机拨#907,系统将语音播报分机所接的分机端口号,比如播报的语 音是"11",则表明该分机接在第一块分机板的第一个端口。"11"-"18" 表示 EXT01-EXT08, "2 1" - "2 8"表示 EXT09-EXT16, "3 1" - "3 8" 表示 EXT17-EXT24, "4 1" - "4 8"表示 EXT25-EXT32, "5 1" - "5 8" 表示 EXT33-EXT40, "6 1" - "6 8" 表示 EXT41-EXT48。

### <span id="page-58-2"></span>**6.8** 如何将来电转接给其他分机

#### 名词解释

叉簧:挂机时,手柄听筒部位压着的按钮,提机时,叉簧会自动弹起。 操作方法

分机通话过程中,拍一下叉簧,听到嘟长音(内线拨号音),拨被叫分机号 码,被叫分机将振铃。

#### 注意:

### 拍叉簧的速度和打字时敲键盘的速度相近,如果按下叉簧的时间过长,将会 挂断通话。

默认的转接键是叉簧键,如果分机的转接键更改为\*,用户在通话过程中按 一下\*号键,也可以将外线通话转接给其他分机。

#### 转接说明

### 转接时,主叫分机听回铃音(嘟 **1** 秒停 **4** 秒),被叫分机振铃,外线方处于 保留状态,只能听到系统内置的转接音乐,不会听到内线通话。

**直接转接:** 主叫分机在听到回铃音后挂机, 被叫分机摘机和外线通话。

征询转接:主叫分机等待被叫分机接听,和被叫分机先通话。如果被叫分机需要 接听,则主叫分机挂机,被叫分机立即与外线方开始通话。如果被叫分机不需要 接听,则被叫分机挂机,主叫分机和外线方恢复通话。

#### 特殊情况:

- 1) 如果被叫分机正忙,主叫分机听到嘟-嘟忙音(间隔 0.5 秒),主叫分机先挂 机再摘机即可和外线方恢复通话,或挂机后等待5秒,系统将再次振铃主叫 分机,提醒用户接听。
- 2) 如果主叫分机在听回铃音时挂机,而被叫分机超过 30 秒无人接听,系统会 再次振铃主叫分机,提醒用户接听。

### <span id="page-59-0"></span>**6.9** 如何保留、取回外线通话

#### 保留外线通话

分机通话过程中,拍一下叉簧,听到嘟长音(内线拨号音)后,**再拨#98**, 听到嘟长音,挂机即可保留本次外线通话。

#### 注意:

如果没有取回被保留的外线通话,系统将在两分钟后再次振铃原分机。 取回外线通话

任意分机,摘机拨**#94**,取回被保留的外线通话。

### <span id="page-60-0"></span>**6.10** 如何使用多方电话会议功能

#### 电话会议中涉及的分机功能操作说明

- **保留:** 分机通话过程中, 拍叉簧, 拨#98 听到嘟长音, 挂机。
- **强插:分机摘机,拨#5 被监听分机号码,**分机需要强插权限,见 5.15 节。
- 使用指定外线出局:分机摘机拨**#4** 外线端口号,听到嘟长音(外线拨号音), 再拨外线号码。
- 开始电话会议:分机摘机,拨**#93**,开始电话会议。

#### 多方电话会议的操作方法

 用户使用指定外线出局,拨通第一方外线,使用保留功能,保留该条通话; 用户使用指定外线出局,拨通第二方外线,使用保留功能,保留该条通话;

....

依次拨通并保留所有外线方通话,注意记录外线方的外线端口号;

分机摘机拨**#93**,取回所有被保留的外线方,开始电话会议。

#### 注意:

会议进行中,如果有外线方退出电话会议,该外线方挂机,其他会议方会听 到嘟**-**嘟的忙音,此时在其他分机摘机拨**#4** 加退出方的外线端口号,将指定的外 线方退出,忙音消失。

会议进行中,如果有分机需要加入会议,可以使用强插功能,监听已处于电 话会议中的分机,参与电话会议。

<span id="page-60-1"></span>会议进行中,不能再加入外线方。

# 七、系统编程指令表

### 说明: 详细的设置说明, 请到页码所在页杳看。

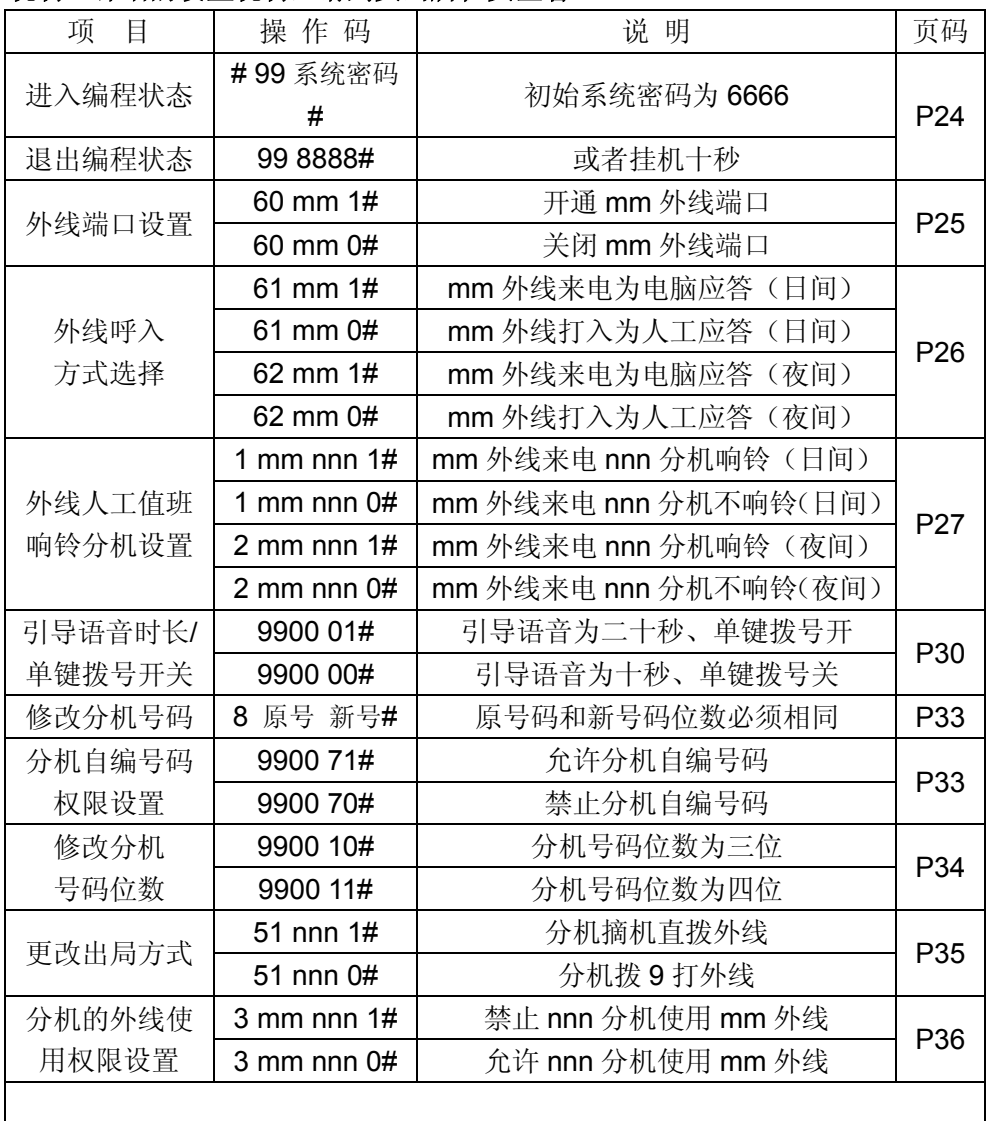

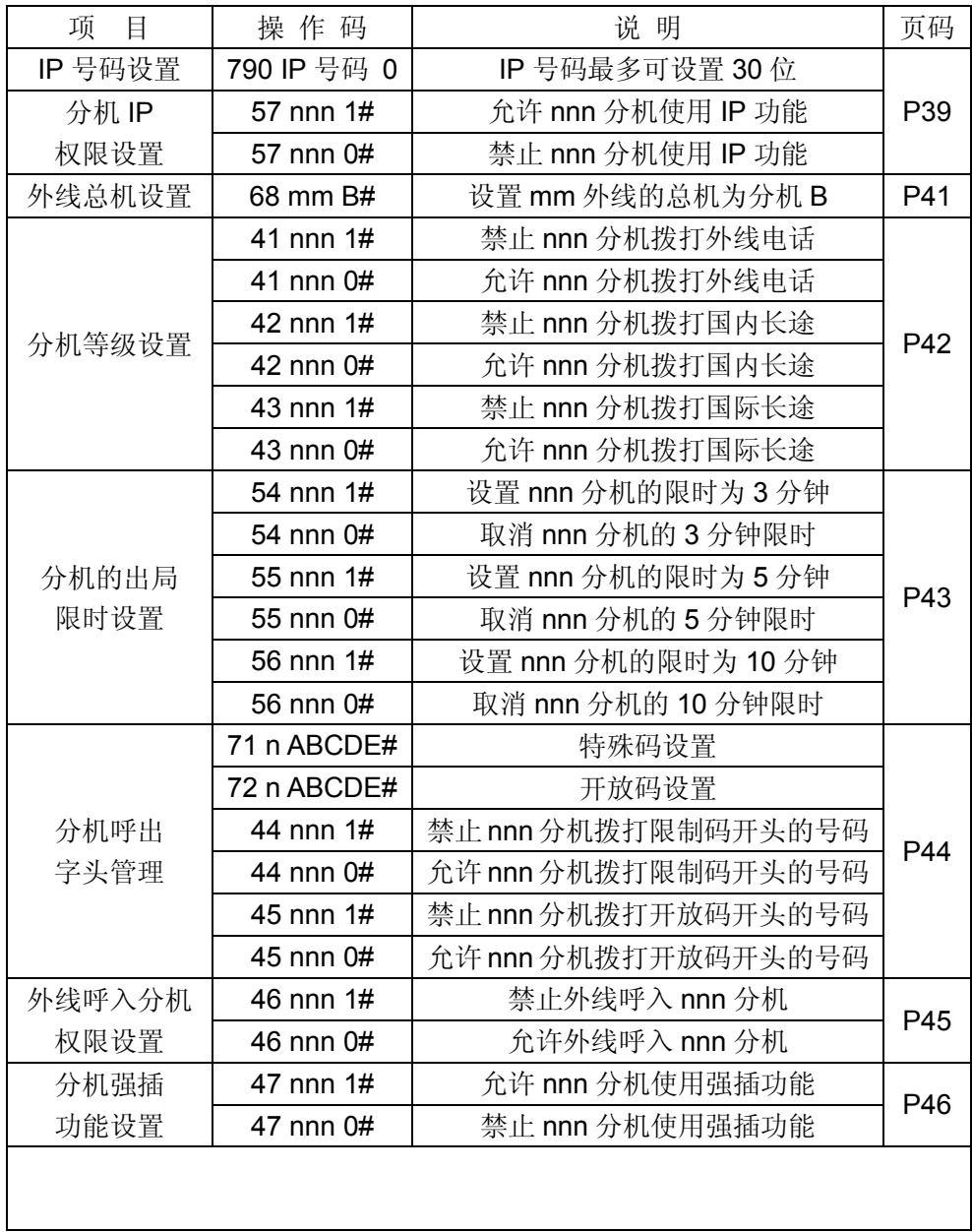

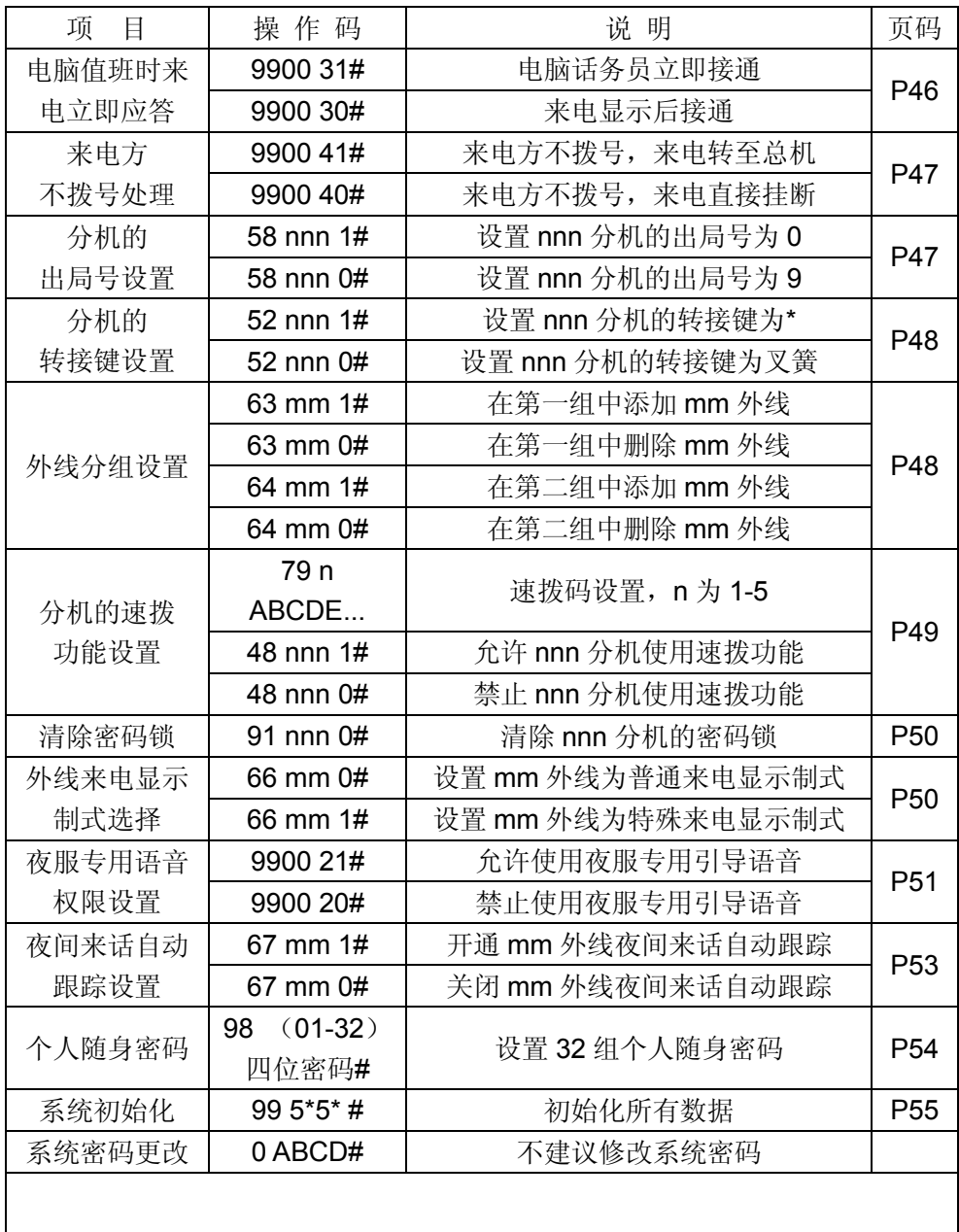

# <span id="page-64-0"></span>八、分机功能使用表

注意: 分机设置为直拨外线后,除了拨打外线电话,使用该表中其他功能时,摘 机后都需要先拨**\***号键切回内线,才可以进行后续操作!详细说明见页码所在页!

| 操作项目     | 操作方法                       |                 |  |  |  |  |  |  |  |
|----------|----------------------------|-----------------|--|--|--|--|--|--|--|
| 拨打分机     | 摘机后直接拨被叫分机号码               | <b>P57</b>      |  |  |  |  |  |  |  |
| 拨打外线     | 摘机拨 9, 听到嘟长音变化后, 再拨外线号码    | P <sub>57</sub> |  |  |  |  |  |  |  |
| 选取指定外线出局 | 摘机拨#4 外线端口号 (01-08)        | P <sub>57</sub> |  |  |  |  |  |  |  |
| 日间工作状态   | 任意分机, 摘机拨#900 或总机摘机        |                 |  |  |  |  |  |  |  |
| 夜间工作状态   | 任意分机,摘机拨#901               |                 |  |  |  |  |  |  |  |
| 分机密码锁    | 摘机拨#91 三位密码                |                 |  |  |  |  |  |  |  |
| 离位转移     | 摘机拨#3 转移分机号码               | P <sub>58</sub> |  |  |  |  |  |  |  |
| 强插 (监听)  | 摘机拨#5 被监听分机号码              | P46             |  |  |  |  |  |  |  |
| 遇忙\无人接转移 | 摘机拨#6 转移分机号码               |                 |  |  |  |  |  |  |  |
| 取消遇忙转移   | 摘机拨#960                    |                 |  |  |  |  |  |  |  |
| 指定代接     | 摘机拨#7 响铃分机号码               | P <sub>59</sub> |  |  |  |  |  |  |  |
| 模糊代接     | 摘机拨#8                      |                 |  |  |  |  |  |  |  |
| 登录个人随身密码 | 摘机拨#0 四位密码                 | P <sub>54</sub> |  |  |  |  |  |  |  |
| 保留外线通话   | 通话过程中, 拍叉簧听到嘟长音, 再拨#98     |                 |  |  |  |  |  |  |  |
| 取回保留外线   | 摘机拨#94                     |                 |  |  |  |  |  |  |  |
| 开始电话会议   | 摘机拨#93                     | P61             |  |  |  |  |  |  |  |
| 查询分机号码   | 摘机#97                      |                 |  |  |  |  |  |  |  |
| 查询分机端口号  | 摘机拨#907                    |                 |  |  |  |  |  |  |  |
| 分机自编号码   | 摘机拨*#* 新分机号码#              | P33             |  |  |  |  |  |  |  |
| 外线分组使用   | 摘机拨#1, 选取第1组出局; 拨#2, 选取第2组 | P49             |  |  |  |  |  |  |  |
| 速拨码使用    | 摘机拨## (1-5), 使用第 1~5 组速拨码  | P <sub>50</sub> |  |  |  |  |  |  |  |
| 广播功能     | 任意分机, 摘机拨#908, 开始对外广播      |                 |  |  |  |  |  |  |  |
|          |                            |                 |  |  |  |  |  |  |  |

## <span id="page-65-0"></span>九、保修事项

 衷心感谢您选用本公司的电话交换机,希望它实用、可靠的优越性能给您的 工作生活带来方便和效率,本产品的保修期为一年,自购买之日起开始计算,建 议用户保留购买凭据,留作保修凭证。

以下几种情况不属于保修范围,需要收取维修费用:

- 用户操作不当或运输不当造成设备损坏的;
- 自行更换、拆修机器或到非指定维修点维修过的;
- 因雷电、水害、火灾等自然灾害造成机器损坏的;
- 机身号码与保修档案不符;
- 因供电电压异常造成损坏的。

保修范围内收费:往返邮寄费 非保修范围内收费:往返邮寄费 材料费

### 注意:

- **●** 广播功能需要外接广播系统, 交换机只提供广播音频输出接口(3.5mm)。
- **转接音乐接口(3.5mm)接入外接音频即可更改转接等待音乐。**
- **●** 录音接口(3.5mm)用作电脑话务员提示语音的录制源输入。
- 专用话机的设置方法请参考专用话机使用说明书。

版本号:170804